SILAS MARTINS BARBOSA

# ANÁLISE DA IMPLANTAÇÃO E DISPONIBILIZAÇÃO DE UM CURSO DE INFORMÁTICA AVANÇADA PARA A POPULAÇÃO DO MUNICIPIO DE LADAINHA UTILIZANDO A PLATAFORMA DE ENSINO A DISTÂNCIA MOODLE

TEÓFILO OTONI-MG

FACULDADES UNIFICADAS DE TEÓFILO OTONI

2015

SILAS MARTINS BARBOSA

# ANÁLISE DA IMPLANTAÇÃO E DISPONIBILIZAÇÃO DE UM CURSO DE INFORMÁTICA AVANÇADA PARA A POPULAÇÃO DO MUNICIPIO DE LADAINHA UTILIZANDO A PLATAFORMA DE ENSINO A DISTÂNCIA MOODLE

Monografia apresentada ao Curso de Sistemas de Informação das Faculdades Unificadas de Teófilo Otoni, como requisito parcial à obtenção do titulo de Bacharel em Sistemas de Informação. Área de Concentração: Desenvolvimento Sistemas EAD. Orientador: Oséas Teixeira

TEÓFILO OTONI-MG

FACULDADES UNIFICADAS DE TEÓFILO OTONI

2015

Instituto Ensinar Brasil

**FACULDADES UNIFICADAS DE TEÓFILO OTONI**

**FOLHA DE APROVAÇÃO**

A monografia intitulada: ANÁLISE DA IMPLANTAÇÃO E DISPONIBILIZAÇÃO DE UM CURSO DE INFORMÁTICA AVANÇADA PARA A POPULAÇÃO DO MUNICIPIO DE LADAINHA UTILIZANDO A PLATAFORMA DE ENSINO A DISTÂNCIA MOODLE.

Elaborada pelo Aluno SILAS MARTINS BARBOSA

Foi aprovada por todos os membros da banca examinadora e aceita pelo curso de Sistemas de Informação das Faculdades Unificadas de Teófilo Otoni, como obtenção parcial do titulo de

# **BACHAREL EM SISTEMAS DE INFORMAÇÃO**

Teófilo Otoni, 30 de Novembro de 2015

Professor Orientador

\_\_\_\_\_\_\_\_\_\_\_\_\_\_\_\_\_\_\_\_\_\_\_\_\_\_\_\_

\_\_\_\_\_\_\_\_\_\_\_\_\_\_\_\_\_\_\_\_\_\_\_\_\_\_\_\_

\_\_\_\_\_\_\_\_\_\_\_\_\_\_\_\_\_\_\_\_\_\_\_\_\_\_\_\_

Professor Examinador 1

Professor Examinador 2

Dedico este trabalho primeiramente a Deus, por ter me dado força e determinação para concluir o mesmo. Aos meus pais pelo amor e apoio. A minha esposa por toda paciência, compressão, motivação e amor. A minha irmã que nunca mediu esforços para me ajudar nas horas que mais precisei. Aos integrantes da SL-Informática por todo apoio, e aos familiares pelas mensagens de incentivo. Enfim a todos que acreditaram no meu sucesso.

### **AGRADECIMENTOS**

A Deus,

Pela força e determinação para seguir e realizar a conclusão desse trabalho. Pois sem ele não somos nada.

Aos meus pais Vitor e Marli,

Por toda ajuda e confiança que em mim depositaram.

A minha irmã Priscila,

Por toda motivação e troca de conhecimentos.

A minha esposa Larissa,

Sem ela não estaria concluindo mais uma etapa da minha vida, Agradeço muito pela paciência, amor e motivação.

Aos integrantes da SL-informática Jaine e Rodrigo,

Pela confiança e ajuda nas horas em que estive ausente.

Aos colegas de sala de aula, em especial Etelvino Albino.

Ao meu professor Oseas,

Por toda paciência e orientação deste trabalho.

# **LISTA DE FIGURAS**

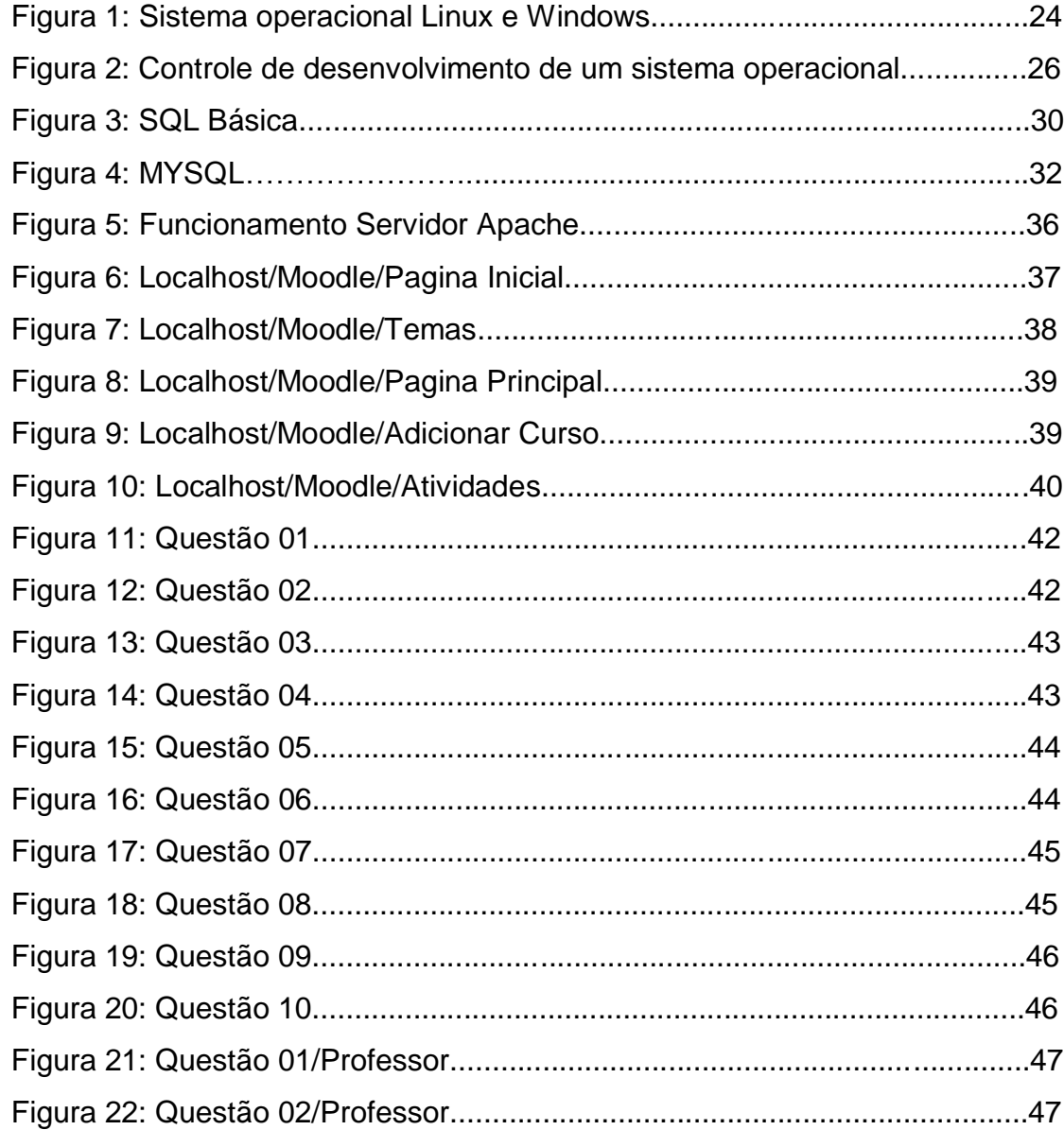

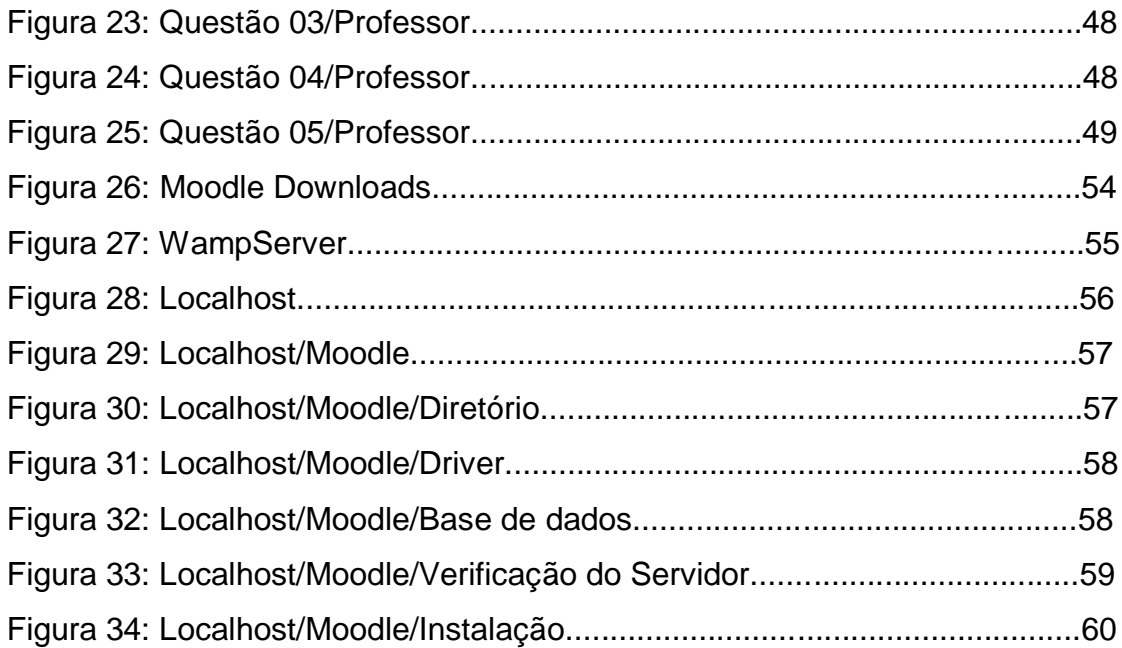

#### **RESUMO**

O presente trabalho consiste em uma Monografia de Graduação desenvolvida nas Faculdades Unificadas Doctum de Teófilo Otoni. O mesmo tem como titulo "Analise da implantação e disponibilização de um curso de informática avançada para a população do município de Ladainha utilizando a plataforma de ensino a distancia Moodle". Concentrado na área de desenvolvimento de sistemas EAD, tem como principal objetivo de pesquisa a implantação de um curso online capaz de mobilizar alunos a fim de adquirir conhecimento e qualificação profissional através da informática. Com isso a conclusão desse trabalho, tem como objetivo a implantação de um sistema EAD capaz de gerar aulas online, concretizando assim uma nova forma de ensino. A plataforma utilizada é a Moodle, ela permite que o administrador possa criar cursos em diversas áreas, uma vez que contém vários layouts e diversas ferramentas de configuração. O administrador também tem toda autonomia entre seus alunos, visto que a ferramenta oferece relatórios de atividades e avaliações para que o mesmo possa avaliar os demais. Através dessas vantagens que o trabalho trará o pesquisador desse trabalho chegou a uma conclusão que a ferramenta viabilizará a vida de muitas pessoas, o ensino a distância veio para mudar o jeito de ensinar, com isso a cidade de Ladainha vai ser beneficiada com um novo estilo, um novo começo que vai alcançar a todos.

**Palavras Chave:** Sistema EAD; Implantação; Aulas; Online; Moodle.

#### **ABSTRACT**

This work consists of a graduation monograph developed the Unified Colleges Doctum of Teófilo Otoni. The same has the title, analysis of the implementation and deployment of an advanced computer course for the Litany of local population using the learning platform Moodle distance. Focused on distance education system development area, has as main objective research the implementation of an online course able to mobilize students to acquire knowledge and professional skills through the computer. Thus the completion of this work, aims to implement a distance education system capable of generating online classes, thereby implementing a new way of teaching. The platform used is Moodle, by having a large content deployment, it is allows the administrator to create progress in several areas because contains various layouts and several configuration tools. The administrator also has full autonomy among its students, since the tool provides activity reports and assessments so that it can evaluate the other. Through these advantages that the work will bring the researcher of this work came to a conclusion that will enable tool life of many people, distance learning has come to change the way of teaching, thus the city of litany will be benefited with a new style , a new beginning that will reach everyone.

**Keywords:** Distance Learning System; Implementation; Classes; Online; Moodle.

# **SUMÁRIO**

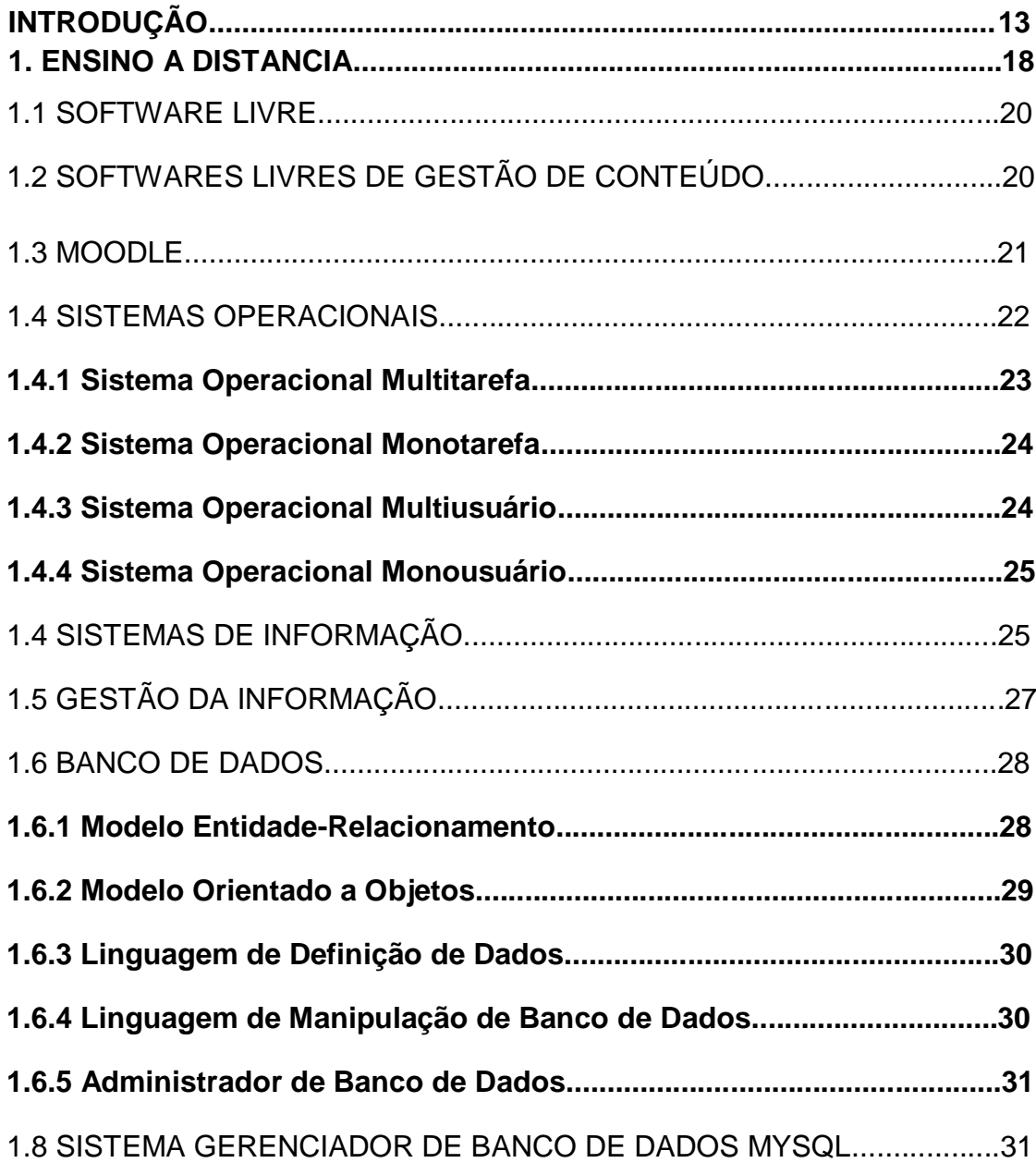

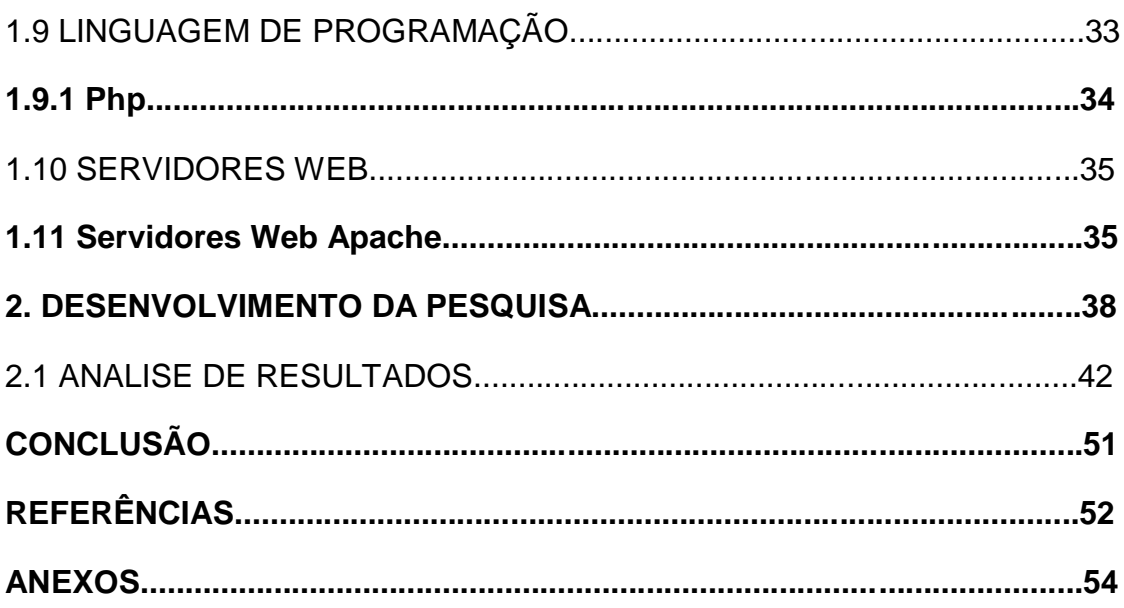

#### **INTRODUÇÃO**

A presente monografia foi elaborada no 8° período da graduação em Sistemas de Informação, como requisito final para conclusão do curso. Trata-se de um estudo sobre o tema "Implantação e disponibilização de um curso de informática avançada para a população do município de Ladainha utilizando a plataforma de ensino a distância Moodle".

Com o passar do tempo à tecnologia e seus princípios vem se tornando uma grande necessidade no cotidiano das pessoas. Com isso é preciso se atualizar constantemente para acompanhar essa modernidade. Hoje depara-se com um grave problema nas escolas e nas faculdades; os alunos não estão mais interessados no modo em que as aulas são ministradas, com isso a tecnologia se impôs e trouxe uma novidade que tem como objetivo realizar o ensino à distância, em que o aluno não precisa estar na escola ou na faculdade para poder assistir as suas aulas.

Nos dias atuais, a cidade de Ladainha dispõe de um curso de informática presencial. Esse curso consiste em um curso pago e atua na cidade há três anos. No entanto, devido à condição financeira, falta de tempo e dificuldade de locomoção dos alunos, nem toda a população tem acesso. Sendo assim, surgiu uma parceria entre a Prefeitura Municipal de Ladainha e o implementador da pesquisa em procurar uma forma que beneficiasse a toda população. Com isso, surgiu à ideia de um curso de informática online que fosse gratuito onde todos teriam a oportunidade de participar das aulas, e os que concluírem, seria emitido certificado de conclusão.

Por isso, a proposta deste estudo é analisar a viabilidade de implantação de um curso de informática avançada na cidade de Ladainha, que possa atender a toda população que seguir o pré-requisito de ter sido egresso do curso presencial de informática básica da sl-informática. O curso será online, e os aluno não terá a necessidade de estar presente em sala de aula, pois o mesmo tem como fonte principal de aprendizagem o ensino à distância, onde aprenderá os módulos que estarão disponíveis para ensino.

A importância de usar uma nova tecnologia será um grande avanço, pois exigirá conhecimento maior sobre a informática. Ela também contribuirá para a formação do professor, pois a forma de ensinar é diferente, e um novo conceito é gerado. Com isso, aluno e professor serão beneficiados.

Diante o problema exposto, seria viável a implantação e disponibilização de um curso de informática Avançada para a população do município de Ladainha utilizando à plataforma de ensino a distância Moodle?

A classificação da pesquisa quanto aos fins concentra-se em uma pesquisa aplicada, pois esta pesquisa visa à ampliação de um sistema de ensino que resolverá a situação de um problema verídico na cidade de Ladainha. A classificação da pesquisa quanto aos meios, trata-se de uma pesquisa bibliográfica, pois todo o material que será necessário para a criação do sistema estará disponível em livros, artigos, dissertações e teses. O tratamento de dados será desenvolvido através de um método de pesquisa, que serão analisados os benefícios que o sistema trará como também possíveis desvantagens à população da cidade, visando, principalmente viabilizar novas formas de aprendizado.

São os objetivos específicos:

- Estudar a viabilidade da implantação e disponibilização de um sistema EAD para a realização de um curso de informática online na cidade de Ladainha.
- Estudar a abordagem do ensino a distância utilizando a plataforma Moodle. Verificar as necessidades da população visando à facilidade de acesso ao ensino. Configurar os ambientes virtuais de acesso do aluno e do professor.
- Utilizar uma turma como piloto onde um professor de informática lecionará através da plataforma Moodle por um período de tempo determinado.

 Colher os resultados obtidos na plataforma Moodle como número de acessos, tarefas concluídas, uso de fóruns como meio de comunicação entre outros. Elaborar um questionário que será aplicado à turma piloto visando colher informações da experiência dos mesmos com a plataforma.

 Elaborar um questionário que será aplicado ao professor da disciplina visando colher informações da experiência do mesmo com a plataforma. Reunir todas as informações colhidas com o projeto piloto, visando gerar estatísticas que irão determinar se há viabilidade ou não da adoção do ensino à distância na escola.

O pesquisador entende que o projeto de pesquisa mencionado acima é de extrema importância para a população de Ladainha, em vista que, nem todas as pessoas com o interesse em aprimorar suas habilidades no manuseio de computadores e seus aplicativos têm o tempo disponível para poder fazer um curso presencial. Assim, acredita-se que com a concretização deste trabalho, vai se abrir um leque de opções para aqueles que desejam se capacitar na área, pois se caracteriza como uma nova forma de ensino. Sendo assim, a parceria da Prefeitura Municipal de Ladainha juntamente com o implementador será primordial caso o resultado da pesquisa seja favorável à implantação do método de ensino EAD.

Muitos alunos já se formaram no curso presencial que existe hoje na cidade, com essa ideia de ter o curso online, muitos outros teriam essa grande oportunidade. O implementador vê a necessidade de implantação de um novo método de ensino. Além do acesso direto ao mundo virtual, os moradores poderão se beneficiar do conhecimento gerado no curso para realizar pagamentos de tributos online, como IPTU, ISS, IOF, ICMS, entre outros. A Prefeitura Municipal de Ladainha se beneficiará com a diminuição de atrasos nos pagamentos dos impostos, até mesmo da inadimplência por parte da população da zona rural, caso estes sejam atingidos pelo projeto. Ainda no âmbito da prefeitura, muitos servidores públicos poderão exercer funções utilizando-se do conhecimento adquirido no curso online, principalmente aqueles que necessitam lidar com os diversos sistemas fiscais e contábeis, diminuindo a sobrecarga lançada sobre o setor de suporte de TI desses sistemas ou da própria prefeitura.

Além das vantagens mencionadas acima, esse trabalho, trará um ganho acadêmico ao aluno, pois a faculdade terá o projeto como fonte de pesquisa para que outros discentes possam utilizar como fonte para seus futuros projetos. A conclusão do projeto ainda trará um ganho profissional ao aluno, devido à possibilidade do mesmo trabalhar nessa área de ensino a distância.

Hipóteses foram levantadas:

H0. A utilização do curso informática online não facilitaria o processo de aprendizagem dos alunos.

H1. A implantação do ensino a distância iria facilitar o acesso de pessoas que não tem tempo para assistir suas aulas presenciais, pois o sistema dará ao aluno a opção de fazer as suas aulas online.

H3. A implantação do sistema de ensino a distância iria aumentar o índice de pessoas com formação na área de informática.

H4. A implantação do sistema de ensino a distância iria disponibilizar a população mais uma modalidade de ensino.

H5. A implantação do sistema de ensino a distância não seria viável levando em consideração que o curso é de informática avançada e os alunos não sabem manipular um computador.

H6. A implantação do sistema de ensino a distância para toda a população do município de Ladainha não seria viável pois a infraestrutura de internet não está acessível a todos.

A monografia está dividida em 2 capítulos. O primeiro capítulo tratará da parte teórica, as fontes que foram utilizadas como ponto referencial para a construção deste projeto.

O segundo capítulo, tem como principal foco a parte prática do projeto, todas as configurações que foram feitas para que a plataforma Moodle funcionasse normalmente. Neste capítulo também veremos as pesquisas que foram feitas em relação à funcionalidade da ferramenta.

#### **1 ENSINO A DISTÂNCIA**

O ensino a distância surgiu através de uma proposta de *Wedemeyer no* ano 1996*,* baseado na teoria de estudo independente que visa o acesso e a multiplicação da educação fora do contexto de sala de aula. Os principais ideais se constituem na independência e autonomia do aluno.

Através de observações, Wedemeyer constatou que a educação em universidades que trabalhavam com ensino presencial, precisavam de uma reformulação, um novo conceito e um método novo de ensinar. A partir daí, foi criado um sistema educacional mais liberal ao ponto de dispensar alunos das salas de aula para proporciona-los novos fatores de ensino, novas ideias.

No Brasil, o Ministério da Educação regulamentou essa modalidade de ensino, em dezembro de 2005 pelo Decreto nº 5622. Neste documento, a EAD é apresentada como:

> Modalidade educacional na qual a mediação didático-pedagógica nos processos de ensino e aprendizagem ocorre com a utilização de meios e tecnologias de informação e comunicação, com estudantes e professores desenvolvendo atividades educativas em lugares ou tempos diversos. (BRASIL, 2005).

De acordo com Guarezi (2009, p.129), a Educação a Distância (EAD), é um processo que está em constante evolução. Com início na separação física de aluno e professor até a chegada dos novos processos de comunicação, denominadas de tecnologias da informação. Essas tecnologias "permitem romper com as barreiras das distâncias, das dificuldades de acesso à educação e dos problemas de aprendizagem por parte dos alunos que estudam individualmente" (PRETI, 1996). O computador se caracteriza como o mais eficiente recurso, se tratando de EAD, pois se baseia em um sofisticado mecanismo de buscas que permite a disseminação do

conhecimento. O conteúdo e/ou informação é oferecido, tanto de um fato isolado, ou organizado em tópicos de disciplinas (VALENTE, 2011, p 15-27).

A Educação a distância é então, um conjunto de métodos, técnicas e recursos, que são disponibilizados a população estudantil, com capacidade de gerir o regime de autoaprendizagem, a fim de adquirir conhecimento e qualificação independentemente do nível (PRETI, 1996). É também caracterizada como uma alternativa pedagógica, capaz de incorporar as novas tecnologias a fim de alcançar os objetivos das práticas educativas.

A contínua supervisão de professores, como no caso do ensino presencial, é dispensada, no entanto, o aluno ainda dispõe de todo o planejamento e acompanhamento durante o curso, o que o motiva a buscar o conhecimento fora dos âmbitos escolares e a gerir melhor o tempo de sua pesquisa.

Atualmente, esta modalidade de ensino é utilizada em escolas e universidades e a cada dia vem ganhando grande força no mercado. Tem gerado novos projetos educacionais para as mais diversas situações, como: cursos profissionalizantes, capacitação para o trabalho ou divulgação científica, campanhas de alfabetização e também estudos formais em todos os níveis e campos do sistema educacional.

A flexibilidade nos horários possibilita várias pessoas a oportunidade de fazer um curso superior, as aulas não são presenciais, e com isso o aluno tem todo tempo para realizar suas atividades, (Centro Universitário de Brasília- UNICEUB-FACE-GRUPO DE PESQUISA, 2006). Assim sendo, o crescimento dessa modalidade potencializa uma oferta maior no número de vagas na graduação, o que contribui na expansão do ensino superior.

#### 1.1 SOFTWARE LIVRE

Movimento de software livre é a maior expressão da imaginação dissidente de uma sociedade que busca mais do que a sua mercantilização. O software se direciona ao sentido de pensar e ter a necessidade de expressar um novo conceito para que usuários possam executar, estudar e copiar. Com isso o software livre é gratuito e oferece a liberdade a todos os usuários. Todos podem executar para diversos propostas, além de poder estudar suas finalidades. Como também implementar os softwares para as novas exigências. Atualmente várias empresas incentivam seus funcionários para que cada um possa criar um software livre para beneficiar-se do mesmo em algum setor (SILVA, CICERO JULIÃO JR, 2012, p 8-9).

O software livre se encontra como oposição ao software fechado, pois diferente de um código fechado ele possibilita a troca de informação entre os usuários. Com o tempo ele tem figurado com uma inovação importante na tecnologia, e tem sido utilizado no mundo inteiro.

O software livre foi criado para os usuários do mundo todo, pois a ideia sempre foi repassar informações seguras de softwares. O problema foi resolvido, certamente com liberação dos códigos fontes para a liberação de conteúdo. Com isso tudo ficou mais fácil se tratando de software para uso na rede. Como característica de um software, temos os sistemas operacionais que são os mais utilizados no mundo todo, e são distribuídos até mesmo sem nenhuma taxa pagamento (GUESSER, 2006, p 25-30).

## 1.2 SOFTWARES LIVRES DE GESTÃO DE CONTEÚDO

Para melhor compreendermos o termo software livre de conteúdo, convém interessar-se a evolução da internet. Os primeiros sítios web que foram criados na metade dos anos 90 foram editados justamente pela necessidade de criar novas informações. Com toda essa evolução da informação eles também resolveram explorar as possibilidades fantásticas da web, todo software livre de conteúdo que fosse criado constitui em uma forma explicita de códigos de programação, quando a criação se enquadra nessa categoria, vale muito a pena discutir e divulgar sobre o mesmo, é através dessas discussões que novas ideias serão geradas (PEREIRA, 2010).

O termo gestão de conteúdo é uma abordagem tecnológica que surge em função da explosão de conteúdos multimídia e em intranets e visa permitir a gerência de todas as etapas, desde a criação até a publicação de conteúdos que por sua vez permitiram a industrialização da construção e o funcionamento de sítios web, cada um contem restrições de vasta audiência, atualizações frequentes, segurança e tempo de carregamento de páginas, transações comerciais dentre outras. Portanto não há qualquer tipo de consenso entre os especialistas sobre a tipologia universal. Entretanto, apesar dessas controversas, as aplicações típicas de um sistema de gestão de conteúdo contem três categorias básicas que são primordiais em seu funcionamento, são elas sítios editoriais, comunidades em linhas e portais corporativos (PEREIRA, 2010).

#### 1.3 MOODLE

O Moodle é uma plataforma utilizada para o modelo de ensino a distância. É um software livre que se baseia em beneficiar pessoas que não tem tempo de estar presente em um curso de aprendizagem presencial. O Moodle foi desenvolvido por diversos programadores, que por sua vez ainda implementam o mesmo. A plataforma é robusta e completa, sendo que diversas instituições estão utilizando. O Moodle é fácil de manusear e oferece uma grande variedade ao professor, com isso o relacionamento professor aluno se torna mais agradável. A plataforma é uma aplicação baseada na web, a mesma contém um servidor central e um banco de dados, é desenvolvida em linguagem de programação PHP, e pode ser acessado de qualquer lugar, desde que o usuário esteja online (SILVA, ROBSON S, 2013, p 19).

A plataforma Moodle foi criada em 2001, pelo desenvolvedor *Martin Dougiamas,* que lidera o projeto até hoje. O foco principal é o aluno aprender a diferenciar e tratar a colaboração no ambiente virtual. A visão do Moodle é possibilitar aluno que atue ativamente no seu aprendizado. Permite que o aluno colabore, analise, compartilhe e finalmente construa um conhecimento baseando no que aprendeu (NAKAMURA, 2009, p 23-30).

O Moodle foi criado para a utilização dos usuários para que eles possam ter mais opções de ensino. Através do Moodle é possível criar todos os tipos de aulas, a plataforma é completa e possibilita ao professor preparar aulas de qualidade para os alunos. Depois de todo o processo de interação da plataforma Moodle, foi feito um estudo de caso onde o ensino incluiria aulas teóricas e práticas, sendo que todas devem ser disponibilizadas na página da disciplina e todos os materiais utilizados nas aulas presenciais. A avaliação do aluno é feita semanalmente através de questionários obtidos pela matéria passada. A disciplina dos alunos é importante, porque os prazos das atividades devem ser respeitados e automaticamente estará contribuindo para a organização dos seus estudos (FERNANDES, 2005, p 3).

#### 1.4 SISTEMAS OPERACIONAIS

Os sistemas operacionais vêm se evoluindo ao longo dos anos, historicamente eles são totalmente interligados a arquitetura dos computadores, sem essa união não tem nenhum tipo de funcionamento. O primeiro computador digital foi projetado pelo matemático inglês Charles Babbage. Ele gastou a maior parte de sua vida investindo para construir uma máquina analítica, mas ele nunca conseguia fazer funcionar, pois ele utilizava métodos antigos como engrenagens e rodas. Mas com o tempo ele percebeu que precisava de algo a mais, foi quando ele contratou a primeira programadora chamada Ada Lovelace, que desenvolveu o seu primeiro software e deu funcionamento à máquina analítica (TANENBAUM, 2006, p 25).

Os usuários trabalham em torno de um computador e visam a solução de um problema. O sistema operacional tem como função gerar o funcionamento ideal para o software. Ele é colocado entre o hardware e os programas que estão sendo executados. Todo processo gerado no computador é passado ao sistema operacional que gera as requisições de cada um. O sistema operacional torna a utilização do computador mais amigável, a performance é mais leve e mais rápida. Anos atrás, os sistemas operacionais não eram de fácil entendimento devido o problema de não ser tão visual, mas com o passar do tempo os desenvolvedores implementaram essa falha e os sistemas operacionais atuais se tornaram eficazes.

Um dos sistemas operacionais mais utilizados é o Windows, ele se popularizou no mercado e hoje é uma grande referência, é de fácil manuseio e cerca 90% das empresas utilizam em suas maquinas. Eles contém várias versões, sendo que a última que foi lançada pela empresa norte-americana Microsoft, por exemplo, é o Windows 10 (AQUARONI, 2013, p 17-18).

O principal objetivo do sistema operacional é tornar a utilização do computador mais eficiente e conveniente. Uma utilização mais eficiente tem um maior retorno no investimento feito no hardware. Um hardware melhor polpa tempo na construção dos programas que automaticamente implica na redução de custos de um software pois serão menos horas trabalhadas. Existe uma parte responsável por gerar chamadas do sistema, ela é chamada de núcleo ou kernel. Os principais componentes de um kernel é o gerenciador de processos, gerenciador de memória, sistemas de arquivos e a gerencia de entrada e saída (OLIVEIRA, 2010, p 25-26).

Existem vários tipos de sistemas operacionais, e podem ser classificados em multitarefa, monotarefa, multiusuário, monousuário e multiprocessado.

#### **1.4.1 Sistema Operacional Multitarefa**

Um sistema multitarefa é a capacidade que um sistema operacional tem de rodar um programa ao mesmo tempo. Mas para isso, os programadores utilizam esquemas para desenvolver esses sistemas. O esquema é chamado de cooperação onde o primeiro programa sempre vai requerer uma cooperação. Esse método é chamado multitarefa cooperativa é usado pelo sistema operacional *Mancintosh* e Windows (AQUARONI, 2013, p 16).

Outro método utilizado pelo sistema multitarefa é a preventiva. Dessa forma o sistema operacional mantem uma lista de processos que estão sendo executados, quando o processo é executado a lista é iniciada e automaticamente recebe a prioridade, lembrando que a qualquer momento o sistema operacional pode modificar e intervir na prioridade de um processo e reordenando a lista inicial (AQUARONI, 2013, p 17).

#### **1.4.2 Sistema Operacional Monotarefa**

O sistema monotarefa por sua vez é totalmente diferente, pois o mesmo só consegue executar um processo por vez, ou seja como se fosse um fila atendendo um processo de cada vez (AQUARONI, 2013, p 16-19).

Um exemplo de sistema operacional é o MS-DOS, ele possui um interpretador de comandos que é chamado quando o computador é iniciado. O MS-DOS usa um método simples para executar um programa e não cria um novo processo. Ele carrega o programa na memória e esse escreve a maior parte possível para liberar um maior espaço de memória, em seguida ele define um ponteiro para poder gerar uma primeira instrução do programa. Logo após o programa é executado e estará pronto para utilizar (SILBERSHATZ, 2008, p 37).

#### **1.4.3 Sistema Operacional Multiusuário**

Sistema multiusuário é quando vários usuários acessam ao mesmo tempo, ou seja, além do administrador o sistema pode ter outros usuários. Existem diversos tipos de sistemas operacionais que utilizam essa função MS-DOS, UNIX e OS/2 (AQUARONI, 2013, p 16-19).

O sistema operacional multiusuário certifica que as solicitações de vários usuários estão realmente balanceadas. Os programas utilizados devem dispor de recursos suficientes e separados, de forma que o problema de um usuário não afete toda a comunidade de usuários (AQUARONI, 2013, p 21).

#### **1.4.4 Sistema Operacional Monousuário**

Sistema monousuário só permite que um usuário acesse ao conteúdo do sistema. Entre todos os sistemas o que melhor representa é o DOS conforme indicado na figura 1 (AQUARONI, 2013, p 16-19).

#### Figura 1: Sistema operacional Linux e Windows

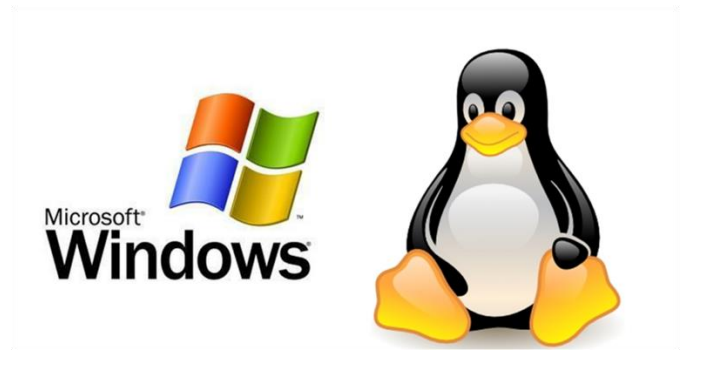

Fonte:<http://todosdeti.com.br/blog/wp-content/uploads/2015/09/linux\_microsoft1.png>

### 1.5 SISTEMAS DE INFORMAÇÃO

Um sistema de informação é um sistema cujo elemento principal é a informação. Seu objetivo é armazenar, tratar e fornecer informações que possam apoiar as funções ou processos de uma organização. O sistema permite aos usuários gerar processos e até mesmo salvar arquivos, podendo assim realizar diversas operações. Sem usuários o sistema de informação de não funcionará, por isso é de extrema importância a disponibilidade e o conhecimento de pessoas qualificadas para dar continuidade ao sistema de informação. Existem vários tipos de sistemas, pois cada um deles tem um objetivo e tipos de manipulação.

Um sistema operacional é um aliado forte na tomada de decisões, pois o mesmo conterá informações como Banco de Dados, Informações Gerenciais, *E-Comerce* e etc. (MEIRELES, 2004, p 14-16).

O propósito dos sistemas de informação é alcançar as informações corretas dos usuários na hora certa e com precisão correta. O objetivo de um sistema de informação é transformar os dados em conhecimento. A informação são os dados organizados com significado e um valor. A informação são os dados organizados com significado e um valor. O destinatário interpreta o significado e tira as conclusões da informação (RAINER, 2012, p 8-10).

Diferentemente da informação, o conhecimento é um dado que é organizado e processado para transmitir entendimento. O SGI, sistemas de informação utiliza ferramentas de tecnologia da informação que visa ajudar as pessoas e as tarefas para gerenciamento das informações. Por sua vez o SI refere-se a todas ferramentas do computador que são utilizadas pelos usuários. Logo abaixo temos uma figura que representa o funcionamento de um SI (RAINER, 2012, p 8-10).

Figura 2: Controle de desenvolvimento de um sistema operacional

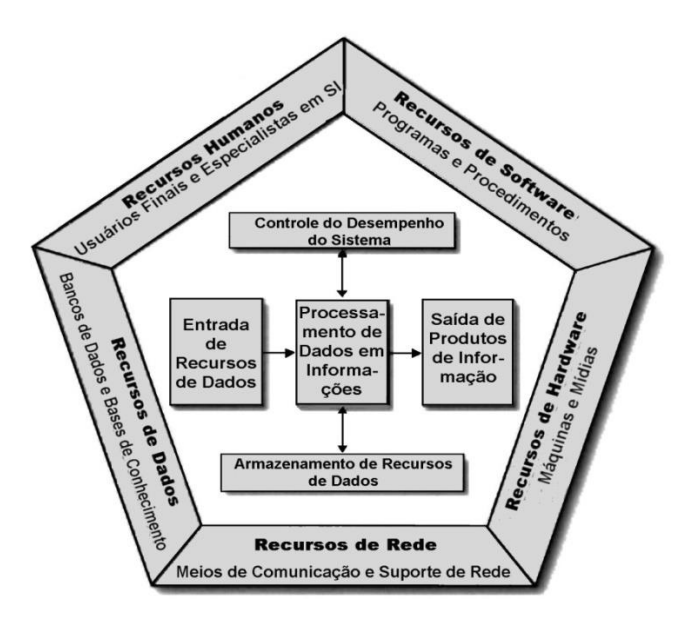

Fonte:<https://kriegerthomaz.files.wordpress.com/2008/04/imagem.jpg>

### 1.6 GESTÃO DA INFORMAÇÃO

Gestão da informação é o ato de gerenciar e ocupar os espaços funcionais de uma organização. Essa profissão é de extrema importância dentro das empresas, pois a gestão não deve ser exercida por pessoas que não estão qualificadas na área. Cabe ao gestor trabalhar nas áreas que necessitam de um desempenho especial para que possa gerar mais segurança aos serviços prestados pela empresa. Existem vários tipos de gestões, gestão de negócios, gestão estratégica, gestão da tecnologia da informação entre outras (SIQUEIRA, 2005, p 31-32).

A função da gestão da informação é procurar entender as necessidades da informação de forma objetiva e clara, gerando o conhecimento de todos. Já o trabalho do gestor de informação não é baseado em exatas, mas em relacionamentos humanos sistemáticos. No entanto não se deve ignorar do trabalho as analises que geram informação, sendo ela baseada ou não em computadores, criatividade, inovação e intuição. O gestor da informação também é um agente motivador de inovações, visto que seu trabalho deve ser baseado em ideias. O conhecimento não é apenas informação, tendo em vista que seus atributos se baseiam em perspectivos construcionistas. Com isso acredita-se que seja difícil imaginar e prever um futuro, mas conhecer o passado de uma empresa é um diferencial de sucesso nas análises futuras (SIQUEIRA, 2005, p 33-34).

Mediante ao processo de análise informacional a aprendizagem se inicia no instante em que surge a necessidade de determinados conteúdos da informação. Podemos identificar que o projeto mais difícil é o inicial, através dele o gestor da informação deve captar o conhecimento explícito dos envolvidos, mas como também gerar o conhecimento tácito. Gerando estes determinados fatores é possível promover um pleno entendimento dos a realizar a compreensão da complexidade. O aprendizado das tarefas diárias não faz nenhum sentido nas discussões ao relento. A qual é preciso armazenar todo aprendizado adquirido nas discussões do sistema de um banco de conhecimento e as análises futuras (SIQUEIRA, 2005, p 36).

A gestão da informação está diretamente ligada com o ensino virtual, pois a cada dia que passa vão sendo incorporadas novas técnicas e práticas visuais. O desenvolvimento tecnológico da informação e do conhecimento vem trazendo mudanças no comportamento da sociedade e das estruturas organizacionais, as quais trazem um novo ambiente que é mais produtivo e contribui fortemente na disseminação do conhecimento. Com esse crescimento da informação, o desenvolvimento do ambiente ocorre com a atividade de ensino, ela vem pressionando o espaço virtual em função da oferta tecnológica que tem sido o maior fator de transformação (GONZAGA, LIMA, 2009, p 55).

#### 1.7 BANCO DE DADOS

Banco de dados é uma coleção de informações geradas e que são gerenciadas por muito tempo por um SGBD. Os dados gerenciados automaticamente atenderam as necessidades de uma empresa ou organização que dependerem de um banco de dados para que suas atividades possam ser realizadas. A organização que utiliza esse método de armazenamento tem maior flexibilidade e segurança nas informações geradas. O SGBD e sistema de gerenciamento de banco de dados e ele é dependente de pessoas qualificadas para dar segmento as operações, pois o mesmo e constituídos por comando de SQL, que permitem realizar manipulações no banco de dados, como consultas, cadastro, exclusões e somas, multiplicações e etc. Atualmente várias organizações trabalham com esse método, pois o banco de dados tem uma grande capacidade de armazenamento e segurança aos dados contidos. O modelo mais utilizado no Banco de Dados e o Modelo Relacional, onde as tabelas são representadas como bidimensionais (RAGHU RAMARKRISHNAN, JOHANNES GEHRKE, 2011, p 2-4).

#### **1.7.1 Modelo Entidade- Relacionamento**

O modelo de entidade relacional tem por base a percepção do mundo real com um conjunto de objetos básicos, chamados entidades, e do relacionamento entre eles. Um exemplo que pode ser seguido é que cada um possa ser uma entidade, como também os clientes de banco podem ser considerados entidades. Todas as entidades são descritas como atributos, e um relacionamento é uma associação entre todas as entidades. Além das entidades e relacionamentos o E-R representam certas regras, as quais o conteúdo do banco de dados precisa e deve respeitar. Uma das regras mais importantes é o mapeamento das cardinalidades, que de fato faz com que as entidades se relacionem (SILBERCHATZ, 1999, p 7).

O MER representa os dados agrupados na tabela, esses dados se relacionam seguindo regras específicas, ou seja, para que haja um bom processamento é necessário que tenha uma boa modelagem dos dados, se não for feita a modelagem o trabalho dos programadores será mais demorado, correndo o risco de erros na manutenção dos dados. O modelo relacional tem uma vantagem de mostrar detalhadamente o mapeamento entre as tabelas que compõem o banco de dados (LEITE, 2008, p 6-7).

#### **1.7.2 Modelo Orientado a Objetos**

O modelo orientado a objetos é a filosofia mais importante nos dias atuais se tratando de estrutura de banco de dados. Os dados são tratados como objetos ou conjuntos de objetos, eles são determinados e definidos pelos usuários. O modelo orientado traz algumas soluções de problemas do modelo relacional, os dados que possuem representação gráfica poderão ter suas características como estilo, cor e etc. Armazenados na base de dados (RODRIGUEZ, 2000, p 290).

O modelo orientado a objetos tem por base um conjunto de objetos, que possibilita que um objeto armazene as variáveis dentro de outro objeto. Porém, os objetos que contém os mesmos tipos de valores e os mesmos métodos, são agrupados em classes que pode ser vista com uma definição de vários objetos. Por sua vez o único modo que o objeto pode conseguir acessar os dados de outro objeto, é pelo próprio método desse objeto. Porem a parte interna desse objeto não são visíveis que resultam em uma abstração de dados (SILBERCHATZ, 1999, p 8- 9).

#### **1.7.3 Linguagem de Definição de Dados**

Os dados são especificados por um conjunto de definições expressas por uma linguagem especial chamada *data-definition language-dll.* O resultado dessa compilação dos parâmetros DDLs é armazenado em um conjunto de tabelas que se chamam dicionário de diretórios de dados. O dicionário de dados são dados metadados. Em um sistema de banco de dados, esse arquivo é consultado antes que o dado seja modificado. Porém o resultado da compilação se deve as definições de um conjunto de instruções que especificam os detalhes que foram implementados no banco de dados (SILBERCHATZ, 1999, p 11-12).

#### **1.7.4 Linguagem de Manipulação de Dados**

As linguagens de manipulação de dados, são destinadas a consulta, inserções, exclusões e alterações em um ou mais registros de uma ou mais tabelas de maneira simultânea. Exemplos de comandos que podemos definir como manipulação de dados são os *Select, Insert, Update, Delete, Commit e Rollback*. Segue abaixo uma figura 3 mostrando uma manipulação básica de dados (GERALDI, AQUARONI, 2013, p 9).

Figura 3: SQL Básica

## SQL Básica: Linguagem de manipulação de dados

· Inserindo dados INSERT INTO [esquema.]tabela (colunal, coluna2, ... colunaN) **VALUES** (valor1, valor2 ... valorN);

Fonte:[<http://images.slideplayer.com.br/1/335816/slides/slide\\_24.jpg>](http://images.slideplayer.com.br/1/335816/slides/slide_24.jpg)

#### **1.7.5 Administrador de Banco de Dados**

Uma das principais motivações do uso do SGBD é com certeza o controle dos dados e dos programas que acessam os dados. Por isso, ao controlador desses dados, são chamados de administrador de dados. Uma das funções do administrador de dados é a definição que cria o esquema do banco original e escreve um conjunto de definições que são todas controladas pelo compilador de DDL. A definição da estrutura de dados e método de acesso é responsável por criar as estruturas dos dados e métodos d acesso apropriado escrevendo um conjunto de definições que são traduzidas pelo compilador de armazenamento. As especificações de regras de entidade são os valores dos dados armazenados no banco e satisfazem as restrições de manutenção das integridades (SILBERCHATZ, 1999, p 14-15).

#### 1.8 SISTEMA GERENCIADOR DE BANCO DE DADOS MYSQL

O SGBD é um software que realiza várias tarefas com uma ampla facilidade. Sua principal função é armazenar os dados com segurança e flexibilidade. Várias empresas utilizam um SGBD, com isso é feita a contratação de funcionários para concretização dos comandos em MYSQL. Através do MYSQL a uma manipulação dos dados, podendo inserir um produto como também excluir. O SGBD garante a integridade dos dados com a administração (JOBSTRAIBIZER, FLAVIA, 2010, p 31- 34).

Nos anos de 1997, a internet crescia disparadamente e as empresas utilizavam SGBD's muito robustos, eles ofereciam muita segurança e confiabilidade com os dados, mas por sua vez eram lentos. Foi então que um grupo de desenvolvedores teve a ideia de criar um SGBD que fosse além de robusto e confiável, uma ferramenta que ágil e flexível. Sendo assim foi criado o MYSQL, ele se popularizou rapidamente, pois além de ser muito veloz ele roda em várias plataformas. Atualmente o MYSQL é licenciado pela GPL( *General Public License),*  onde o mesmo pode ser utilizado gratuitamente. Segue abaixo a figura 4 com o símbolo do MYSQL (LOBO, 2008, p 7-8).

Os bancos atuais incluindo o MYSQL, contém algumas características interessantes. Menor redundância, as informações geradas pelas entidades podem ser relacionadas por outras entidades permitindo o compartilhamento entre elas. Segurança, só é permitido acessar o conteúdo do banco através de um login e senha. Integridade, os bancos possuem meios para não permitir operações de risco que comprometam a integridade dos dados. (LOBO, 2008, p 9).

Figura 4: MYSQL

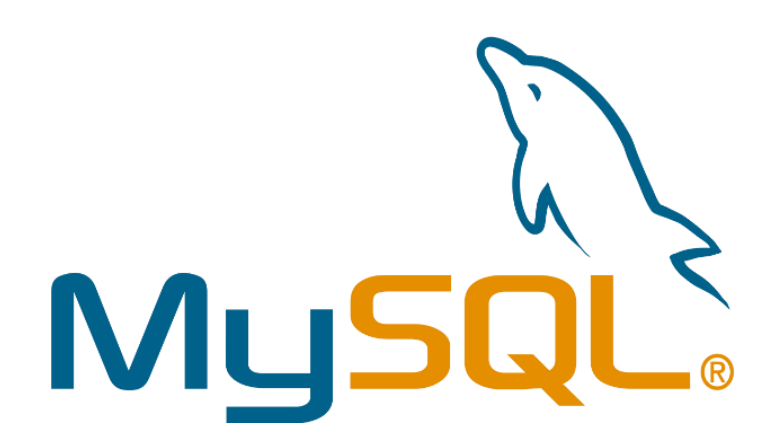

Fonte:< https://upload.wikimedia.org/wikipedia/en/thumb/6/62/MySQL.svg/1280px-MySQL.svg.png>

#### 1.9 LINGUAGENS DE PROGRAMAÇÃO

Atualmente, existem vários tipos de linguagens de programação, é natural que os estudantes se perguntem qual delas vai utilizar, a linguagem de programação é ampla e oferece ao aluno e usuário a capacidade de aumentar a expressão de suas ideias. Muitos têm uma grande dificuldade, pois a lógica é o carro chefe para que a compilação da linguagem possa ser executada. Com a pratica em excesso os programadores conseguem aumentar a sua capacidade em elaborar os processos mentais, levando a eficácia do código a ser executado. As linguagens de programação mais utilizadas são JAVA, Linguagem C, PHP entre outras (JOYANES, 2011, p 26-30).

Todas as linguagens de programação servem para escrever linhas de código que ao final de tudo gera uma comunicação com o usuário e o computador. Essa comunicação realizada com sucesso é feita devido a compilação que é gerada pelo programa. Mas o principal propósito de uma linguagem de programação é permite que haja uma comunicação entre ambos (JOYANES, 2011, p 19).

Existem alguns modelos de programação que são definidos assim. Programação Imperativa, nesse modelo é utilizado o método mais antigo utilizado pois segue o modelo computacional clássico, ou seja, tanto o programa quanto as suas variáveis são armazenadas juntas, sendo assim o programa contém uma série de comandos para atribuir valores e executar cálculos.

O próximo modelo é a Programação Orientada a objetos, nesse método o programa é uma coleção de objetos que interagem entre si, a diferença da programação imperativa é que na passagem de mensagens permite que os objetos de dados se tornem ativos em vez de passivos, essa á a característica que diferencia da programação imperativa.

O próximo modelo é a Programação Funcional, ela faz a modelação de um problema computacional com uma coleção de funções matemáticas, onde cada uma tem um espaço de entrada e resultado o que resulta na separação funcional das linguagens.

O último método é a Programação Logica, ela permite que o programa possa modelar um problema declarando qual resultado o programa deve obter em vez de como ele vai ser obtido. Outra característica da programação logica e a facilidade de expressar o não determinismo, o que é apropriado a problemas incompletos (TUCKER, 2010, p 4-5).

#### **1.9.1 Php**

A linguagem PHP surgiu representada por um conjunto de scripts, ela foi criada por Rasmus Lerdof em 1994. Podemos definir o PHP como uma linguagem de criação de scripts embutidas em um HTML. A maioria dos códigos são abertos, pois sua funcionalidade é semelhante a produtos da Microsoft. No começo da história do PHP, Rasmus Lerdof criador e engenheiro de software e membro da equipe apache, desenvolveu a primeira versão para a utilização em 1994. A partir disso o PHP foi crescendo e no ano de 1997, o PHP já estava sendo utilizado por 50 mil site em todo o mundo, em 1988 alcançou a marca de 100 mil domínios. Logo depois surgiram novas versões e o PHP nos dias atuais é altamente modularizado e está disponível para vários sistemas operacionais (JOBSTRAIBIZER, 2009, p 5-7).

PHP é linguagem de programação de *script open soucer,* utilizada para a criação de site web que pode ser embutida dentro de um HTML. O PHP é uma linguagem mais fácil de entender, ele é mais simples em nível de complexidade se comparado com a linguagem C++ dentre outras. Nela é possível fazer sites empresariais, para realizar trabalhos de *Marketing* e vendas pela web.

O PHP é fácil de instalar e de manusear, ele é dependente de *script* e *tags* para executa-lo no servidor web. Ele pode ser usado na maioria dos sistemas operacionais e também é suportado pela maioria dos servidores (ODEMIR, 2010, p 24-25).

Atualmente, a internet tem causado várias transformações nas empresas e no jeito delas se interagirem com seus clientes. Com essa evolução do PHP surgiram novos profissionais da área como, programador, web designers e todas as pessoas que se qualificam na área. Mas com tudo isso o perfil de um profissional ainda continua atrelado a sua capacidade de domínio das ferramentas que estão disponíveis com total eficácia. Com isso temos o PHP, que é considerado uma das mais poderosas ferramentas de desenvolvimento em programação para internet. Ela é capaz de reduzir o tempo de realização dos projetos que demorariam muito para se concretizar. O PHP responde através de hipertextos pré-processados, com isso ele facilita a vida dos desenvolvedores reduzindo até a quantidade de conhecimento (ODEMIR, 2010, p 26-27).

#### 1.10 SERVIDORES WEB

Servidor Web é um programa que é responsável por aceitar as requisições feitas via protocolo HTTP. Essas requisições são apenas as correções que o servidor faz constantemente.

O servidor web foi projetado para que usuários pudessem acessa-los de fora da rede, ele tem como propósito hospedar aplicações web para que todos possam acessar independentemente se estiver na rede interna ou não. O servidor web trabalha com IP a qual o usuário deve saber para poder configura-lo. Este IP pode ser direcionado com a URL que se classifica como endereços de sites. A diferença entre ambos, é que a URL geralmente está em formato de texto como

[www.projetoensinarladainha.com,](http://www.projetoensinarladainha.com/) já o IP consiste em números, como se fosse códigos como 192.168.0.1 (BRUNO, 2010, p 8).

Os protocolos enviados ao servidor é um conteúdo utilizado para gerar os formulários de HTML. A comunicação entre servidor web e cliente e feita numa topologia que se concentram em três entidades básicas, que realizam o pedido de informação e a confirmação entre o cliente e o servidor (BRUNO, 2010, p 6-7).

#### 1.11 SERVIDOR WEB APACHE

O servidor Apache é um dos softwares mais utilizados na internet nos dias atuais. Ele começou no ano de 1995, sendo que naquele tempo o servidor HTTP se sobressaia. As principais vantagens do Apache é que ele dá suporte a diversas requisições que nele é solicitado. A outra vantagem do Apache é a sua disponibilidade de ser gratuito (ANTONIO, 2005, p 3-5).

Nos primeiros dias da web, a NCSA criou um servidor ver que se tornou o número um entre os servidores web no início de 1995, porém o principal desenvolvedor do servidor deixou a NCSA logo em seguida. Enquanto isso, os usuários que utilizavam esse servidor web, começaram a sugerir correções para o sistema, surgindo assim, o fórum de administrações de correções. Assim, nasceu o servidor Apache.

A primeira versão do Apache foi a 0.6.2 que foi distribuída publicamente e foi lançada em 1995. Depois a versão 1.0 foi lançada em primeiro de dezembro de 1995. O Apache a partir dessas versões se expandiu e foi incorporando como um grupo sem fins lucrativos. O mais interessante é que o grupo Apache trabalha inteiramente por meio da internet, isso conclui, o desenvolvimento do seu servidor ou dos seus módulos. O maior recurso que o Apache nos oferece é o fato de funcionar em quase todas as plataformas de computação mais utilizadas. O Apache oferece muitos outros recursos como, indexação de diretórios, criação de analises, negociações de conteúdo entre outros (KABIR, 2002, p 5-6).

O servidor web Apache detém a maior porção do mercado não apenas por ser simples, rápido e gratuito, mas sobretudo por apresentar desempenho superior a seus similares, segue abaixo a figura 5 exemplificando o funcionamento de um servidor Apache (BRUNO, 2010, p 10).

# Figura 5: Funcionamento Servidor Apache

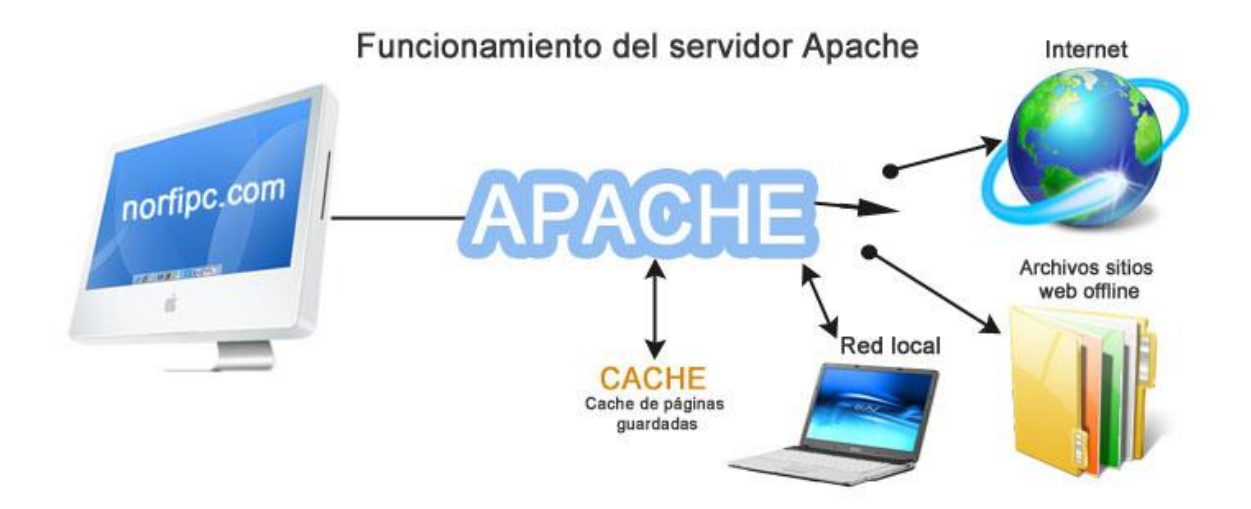

Fonte:<https://norfipc.com/img/otros/funcionamiento-servidor-apache-pc.jpeg>

# **2 DESENVOLVIMENTO DA PESQUISA**

Neste capitulo descreveremos toda explicação de como foi realizado a implantação do sistema EAD, comentando passo a passo o que foi feito em todo o processo.

Após todo processo de instalação e configuração, o ambiente Moodle está pronto para utilizar. Abaixo segue a figura 6 indicando a página inicial do Moodle.

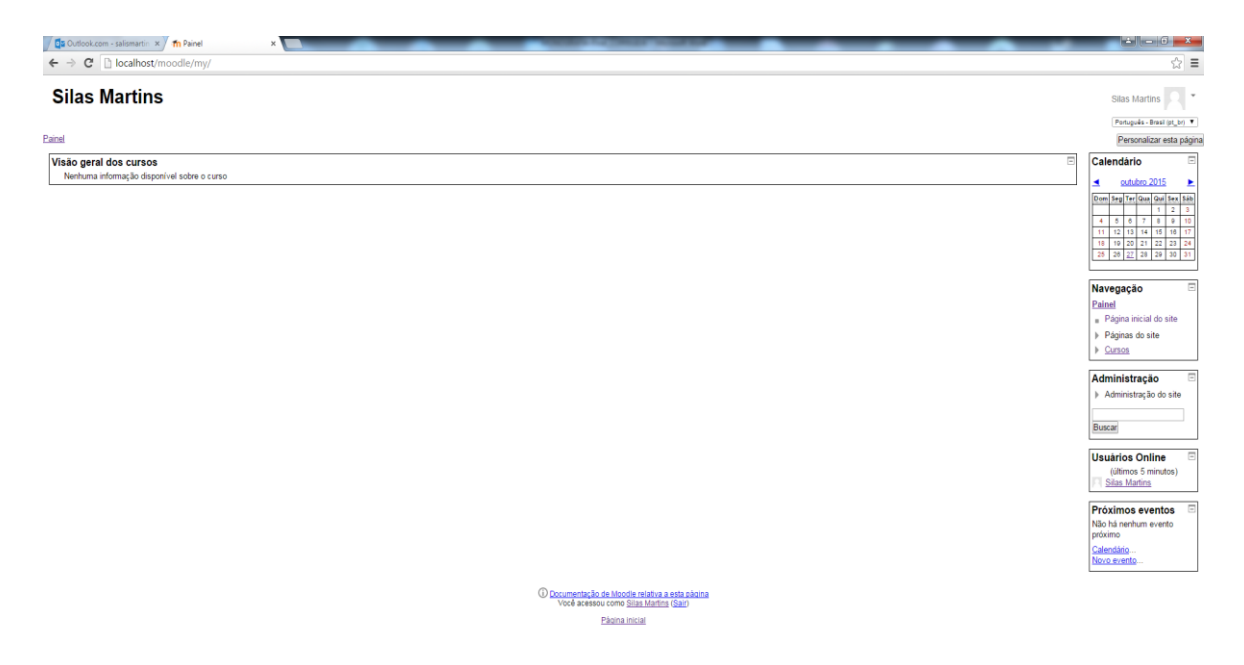

### Figura 6: Localhost/Moodle/Pagina Inicial

A edição visual do Moodle é bem simples, basta acessar as configurações "Administração do Site" e clicar na opção Plugins, abrirá uma nova aba onde é possível realizar downloads de temas e outras que o Moodle disponibiliza. A figura 7 abaixo mostra a página de configuração de tema, basta escolher um tema para utilizar.

Figura 7: Localhost/Moodle/Temas

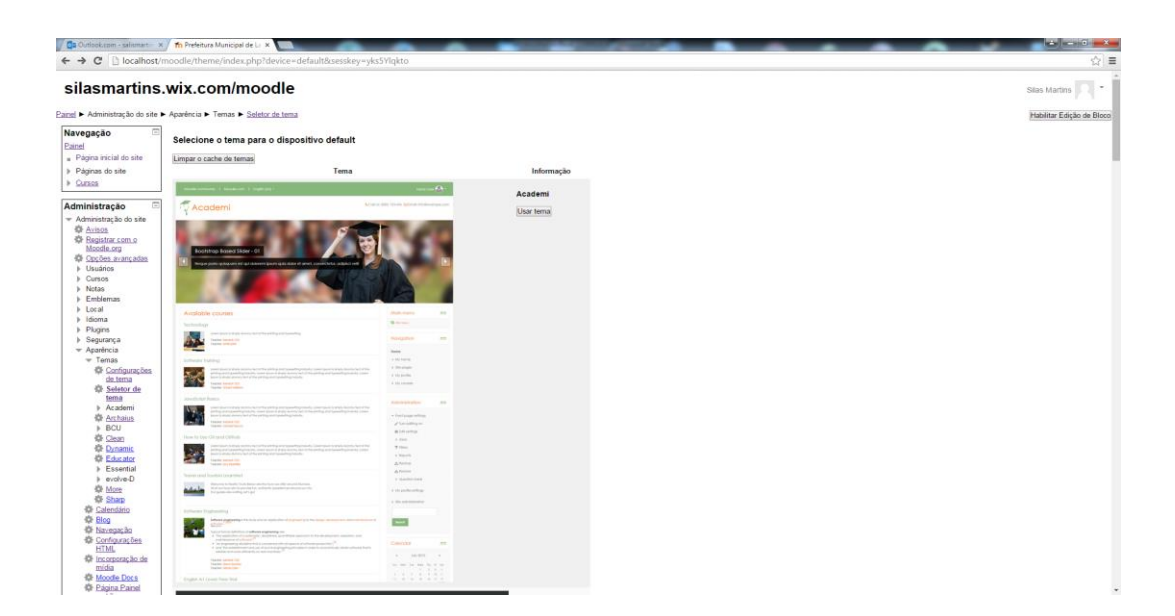

Fonte: Do Próprio Autor

Na próxima página, já mostra o ambiente todo configurado mediante ao tema escolhido. Agora, pode-se determinar o nome do administrador, nome da instituição e etc. A figura 8 mostra a página de configuração a qual deve ser utilizada. Clique em administração do site e depois clique em página inicial.

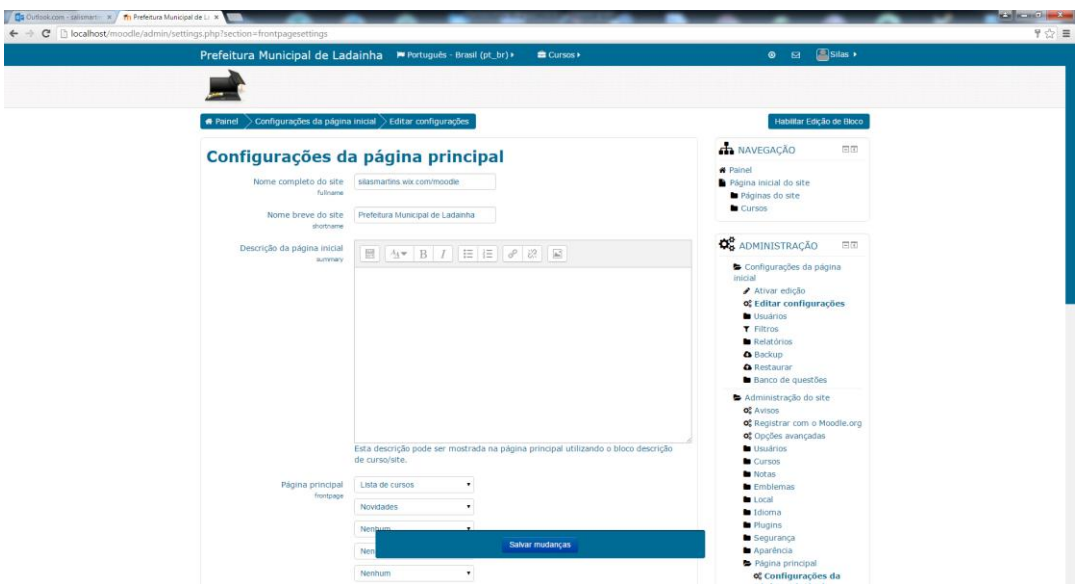

Figura 8: Localhost/Moodle/Pagina Principal

Fonte: Do Próprio Autor

Logo em seguida, o usuário administrador pode começar a configurar o ambiente dos cursos, bastar acessar cursos na página inicial, na próxima aba vai aparecer uma opção adicionar um novo curso. A figura 9 mostra a página de configuração de cursos.

| Prefeitura Municipal de Ladainha M Português - Brasil (pt_br) >                                                                                                    | <b>B</b> Cursos »                                                                          | Silas .<br>$\bullet$ $\rightarrow$                                                                                                    |
|----------------------------------------------------------------------------------------------------|--------------------------------------------------------------------------------------------|----------------------------------------------------------------------------------------------------|
|                                                                                                    |                                                                                            |                                                                                                    |
| <b>#</b> Painel                                                                                                    | > Administração do site > Cursos > Gerenciar cursos e categorias > Adicionar um novo curso |                                                                                                    |
| <b>Adicionar um novo curso</b>                                                                                                    |                                                                                            | NAVEGAÇÃO<br>回国                                                                                                    |
| * Geral                                                                                                    | F Expandir tudo                                                                            | <b>*</b> Painel<br>Página inicial do site<br>Páginas do site<br>Cursos                                                                                                    |
| Nome completo* $\circledcirc$<br>Nome breve do curso* (2)<br>Categoria do curso $\circled{2}$<br>Visivel <sup>(2)</sup><br>Data de inicio do curso $\circledR$<br>Número de identificação do<br>curso<br>$^{\circ}$ | Miscelânea .<br>Mostrar .<br>28 . outubro<br>$\bullet$ 2015 $\bullet$ HM                   | <b>Q</b> <sub>0</sub> ADMINISTRAÇÃO<br>同团<br>Categoria: Miscelânea<br>✔ Gerenciar esta categoria<br>$\blacktriangleright$ Editar categoria<br>Acrescentar sub-categoria<br>Atribuir papéis<br><b>Q</b> Permissões<br>Verificar permissões<br>Coortes<br><b>T</b> Filtros<br><b>A</b> Restaurar curso |
| * Descrição<br>Sumário do curso @                                                                                                    | 開 Av B J H H B 2 国 日 色                                                                     | Administração do site<br><b>QC</b> Avisos<br>of Registrar com o Moodle.org<br>of Opcões avancadas<br><b>Usuários</b><br>Cursos                                                                                                    |
|                                                                                                    | Cancelar<br>Salvar e voltar<br>Salvar e mostrar                                            | o: Gerenciar cursos e<br>categorias<br>og Adicionar uma categoria<br>of Restaurar curso<br>of Configurações padrão<br>dos cursos<br>o: Solicitação de curso<br><b>Backups</b><br>of Carregar cursos                                                                                                  |

Figura 9: Localhost/Moodle/Adicionar Curso

Fonte: Do Próprio Autor

Após criar o curso, podemos começar a configurar as atividades que serão utilizadas como, provas, vídeo-aulas, avaliação e etc. Clique no curso que acabou de criar e depois clique em ativar edição, depois que clique em adicionar uma atividade ou recurso. A figura 10 mostra a página que relaciona as atividades que podem ser criadas no Moodle.

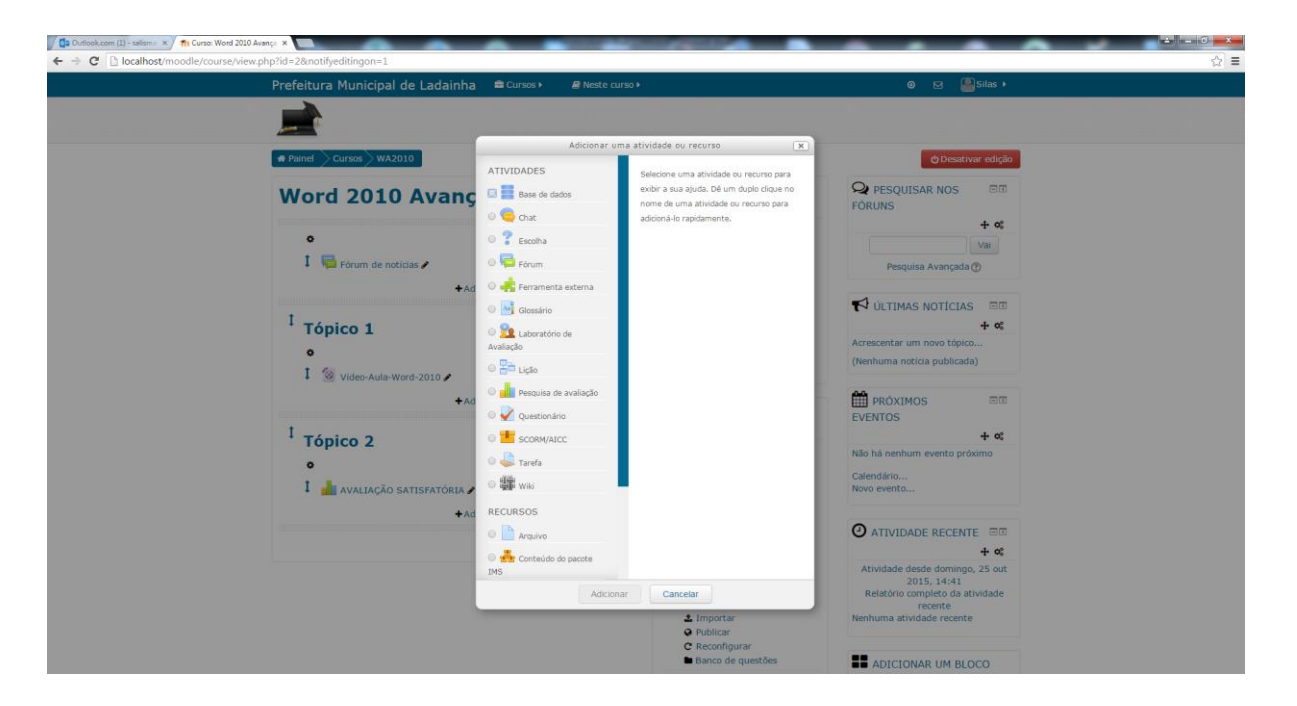

Figura 10: Localhost/Moodle/Atividades

Fonte: Do Próprio Autor

Essas são as configurações básicas do Moodle, essa é uma ferramenta muito eficaz, nos dias atuais instituições de nome no mercado como Unopar e Unimis a utilizam. O usuário que deseja ter um curso independente qual seja a área de concentração deve utilizar o Moodle, lembrando que ele é um software livre e gratuito, mas se o usuário quiser expandir para outros computadores na rede ele deve arcar com o gasto de um domínio e uma hospedagem.

#### 2.1 ANÁLISE DE RESULTADOS

Mediante o exposto acima, o pesquisador desse projeto implantou um curso online de informática avançada na cidade de Ladainha. Alunos foram cadastrados para testarem a eficácia do curso. Todos fizeram uma avaliação de satisfação referente ao mesmo. O resultado dessa avaliação será o carro chefe para o andamento desse curso, lembrando que toda população será beneficiada com um novo modelo de ensino.

Para se avaliar a viabilidade de implantação do curso de informática avançada na cidade de Ladainha, foram selecionados 10 alunos egressos do curso de informática básica e 01 professor, que foi realizado pela escola SL-Informática no ano 2015, durante o período de 10 dias esses alunos participaram do curso EAD intitulado Curso de Informática Avançada, onde tiveram aulas através de vídeoaulas, participaram de fóruns, fizeram atividades online, entre outros. Após finalizar o curso, tanto o professor como os alunos responderam a um questionário de satisfação gerado pelo implementador, além de contagem de acessos também realizados pelo Moodle. Esses dados foram tabulados e gerados gráficos contendo as estatísticas necessárias para se chegar ao objetivo do trabalho. E por ultimo o prefeito da cidade foi entrevistado e relatou um depoimento dizendo o que achou da ferramenta em funcionamento.

Foi elaborada uma avaliação satisfatória contendo 10 questões. Visto que, cada aluno respondeu as perguntas com respostas de auto escolha. Logo abaixo teremos gráficos detalhados de cada questão.

A primeira questão esta relacionada à ferramenta que foi implantada, se realmente ela está abordando adequadamente os assuntos do curso.

Figura 11: Questão 01

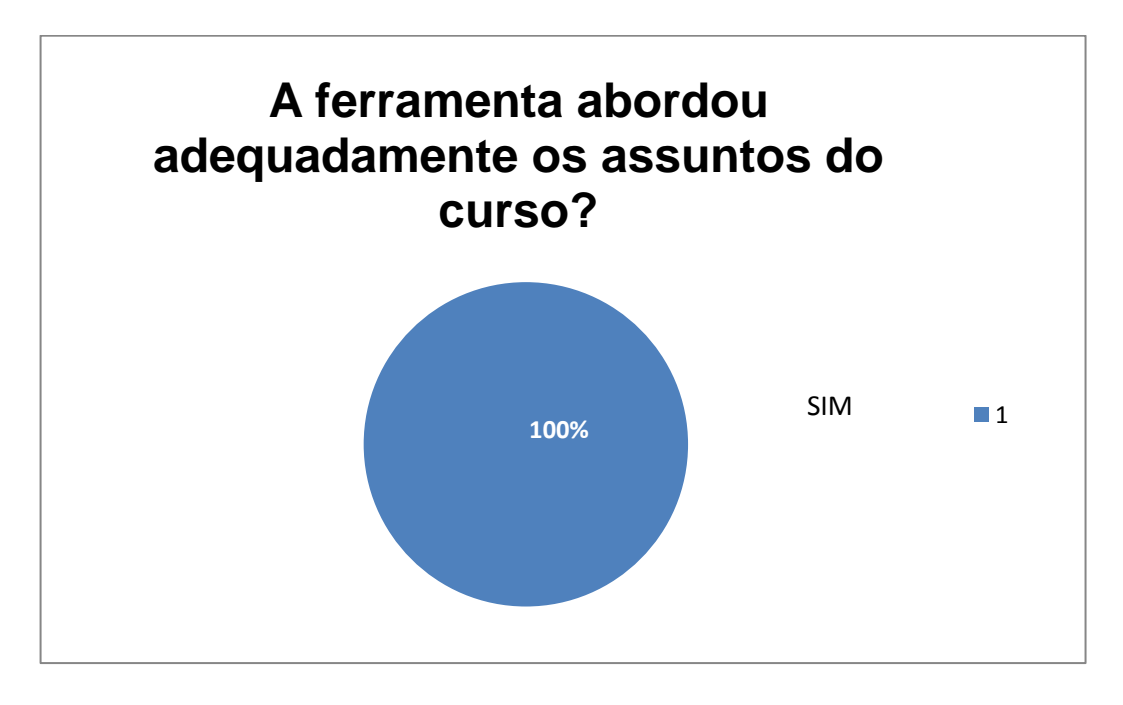

Fonte: Do Próprio Autor

A segunda questão, pergunta ao aluno se a ferramenta é de fácil manuseio.

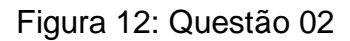

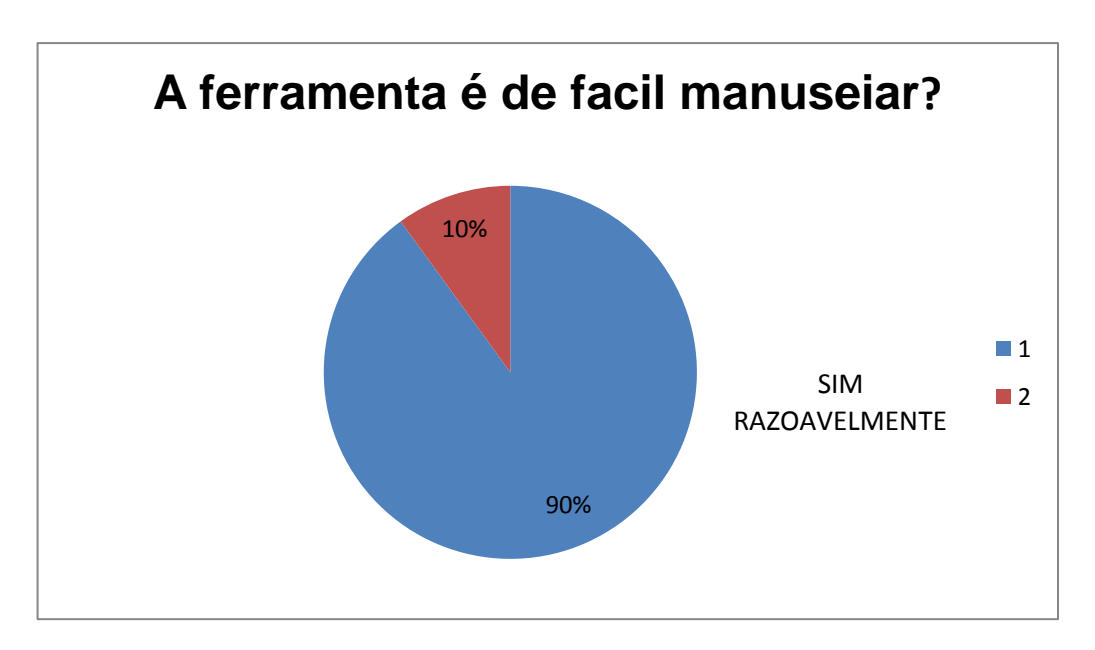

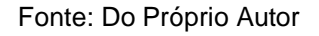

A terceira questão visa o esclarecimento do tutor para com o aluno.

Figura 13: Questão 03

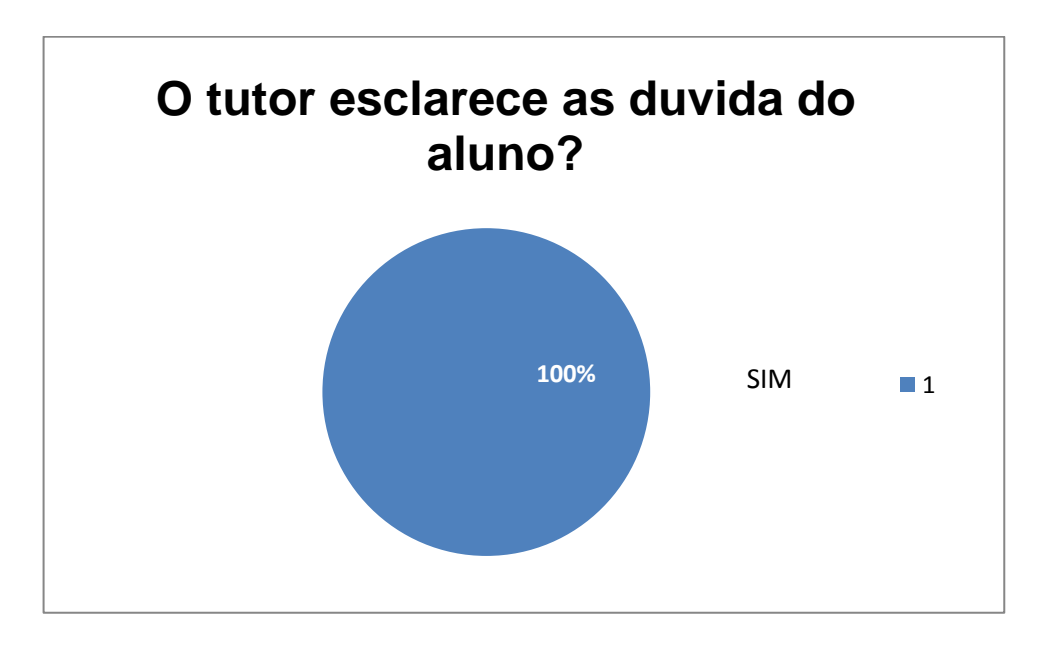

Fonte: Do Próprio Autor

A quarta questão, esta relacionada às considerações e solicitações que os alunos fizeram.

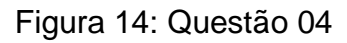

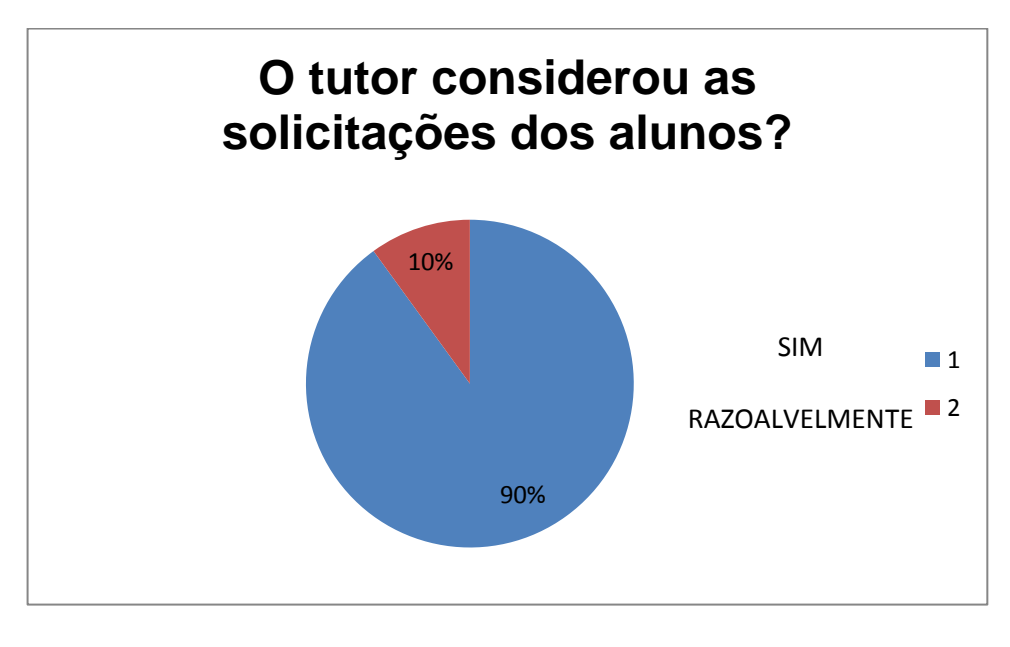

Fonte: Do Próprio Autor

A quinta questão, pergunta ao aluno se ele o tutor domina o conteúdo do curso.

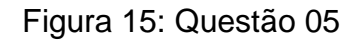

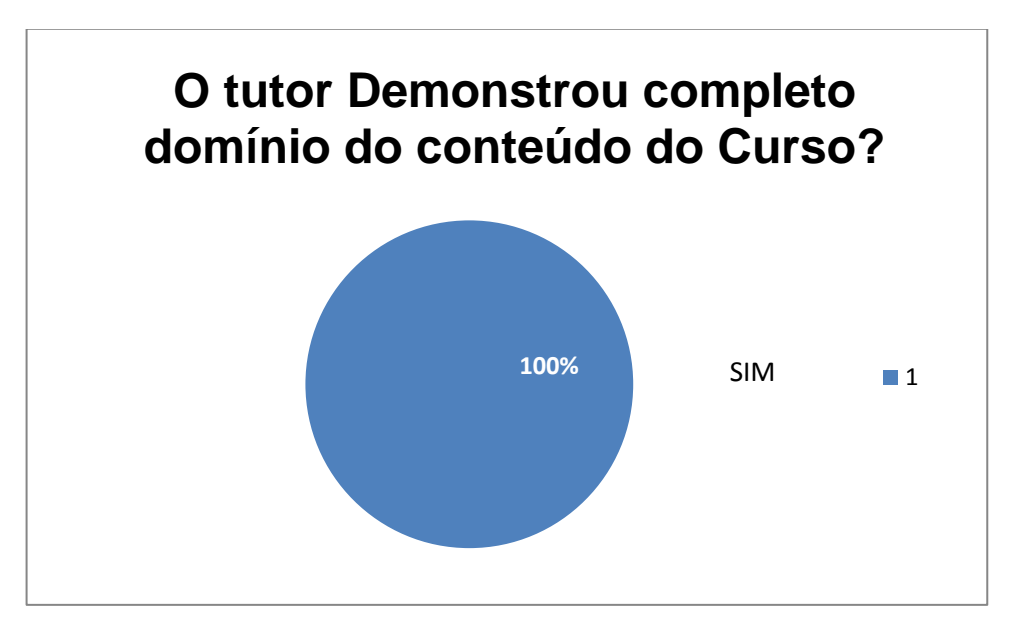

Fonte: Do Próprio Autor

A sexta questão, tem o objetivo de questionar o aluno se ele ficou satisfeito com o processo de inscrição.

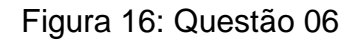

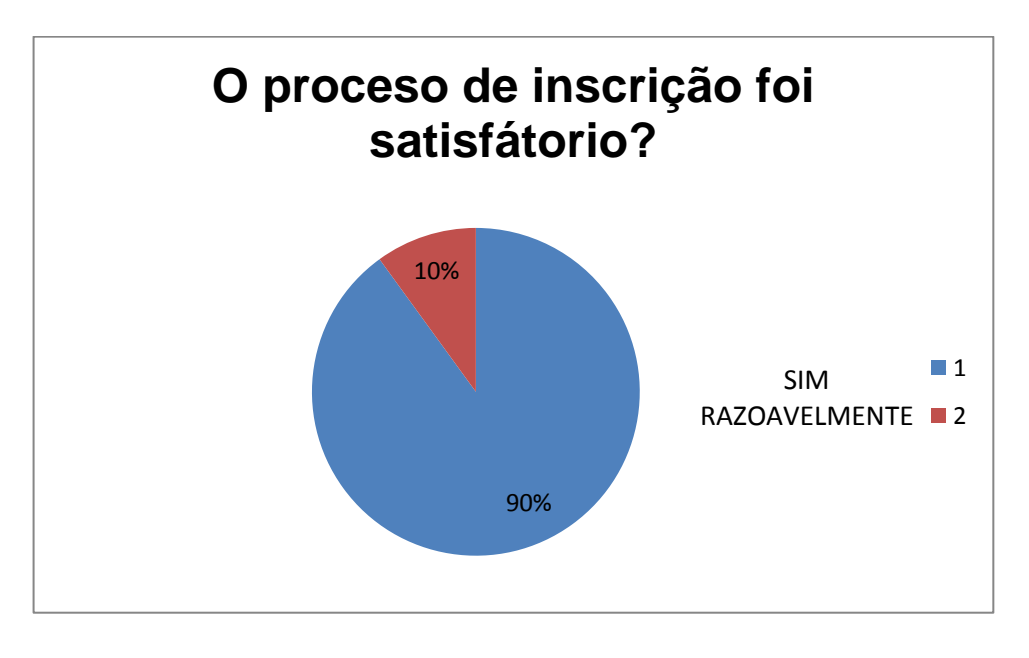

Fonte: Do Próprio Autor

A sétima questão, pergunta ao aluno se ele se sente seguro com a apresentação do curso.

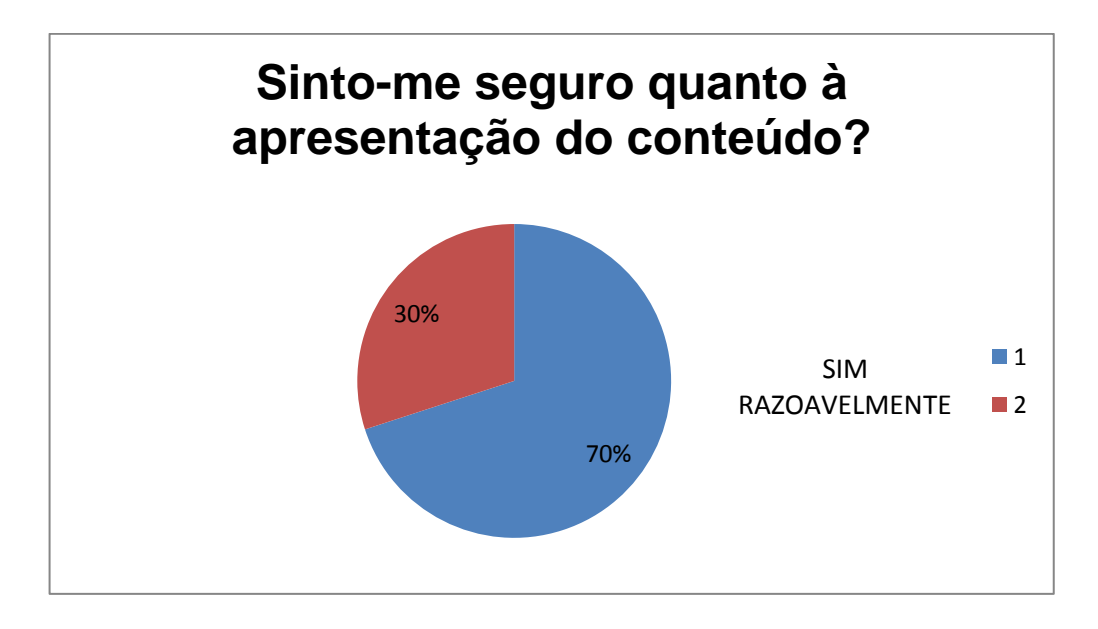

Fonte: Do Próprio Autor

A oitava questão, esta relacionada ao compromisso do aluno com o curso.

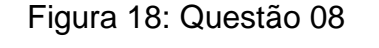

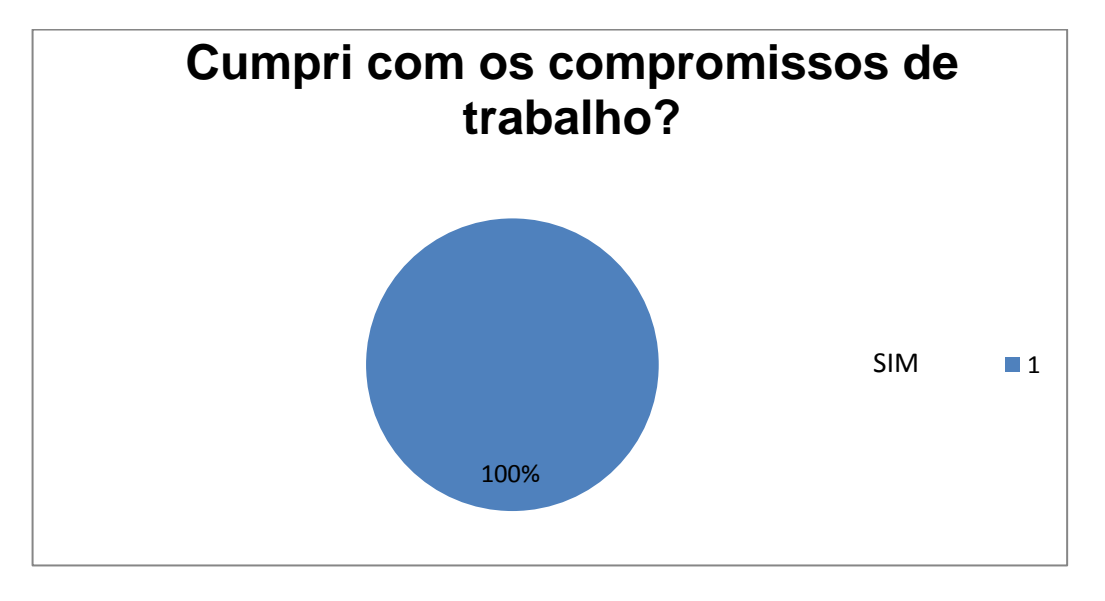

Fonte: Do Próprio Autor

A nona questão, tem o objetivo de questionar o aluno se a ferramenta vai viabilizar as necessidades da população em relação a tempo e custo.

Figura 19: Questão 09

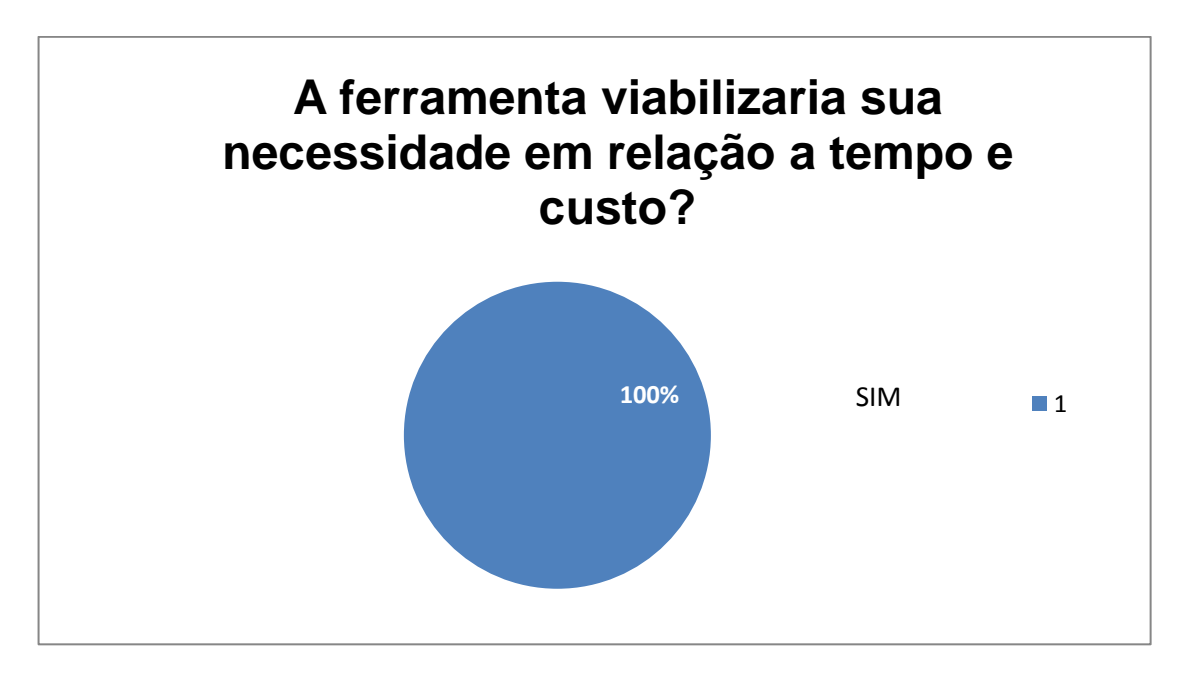

Fonte: Do Próprio Autor

A decima questão, pergunta ao aluno se a ferramenta vai proporcionar um novo modelo de ensino.

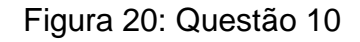

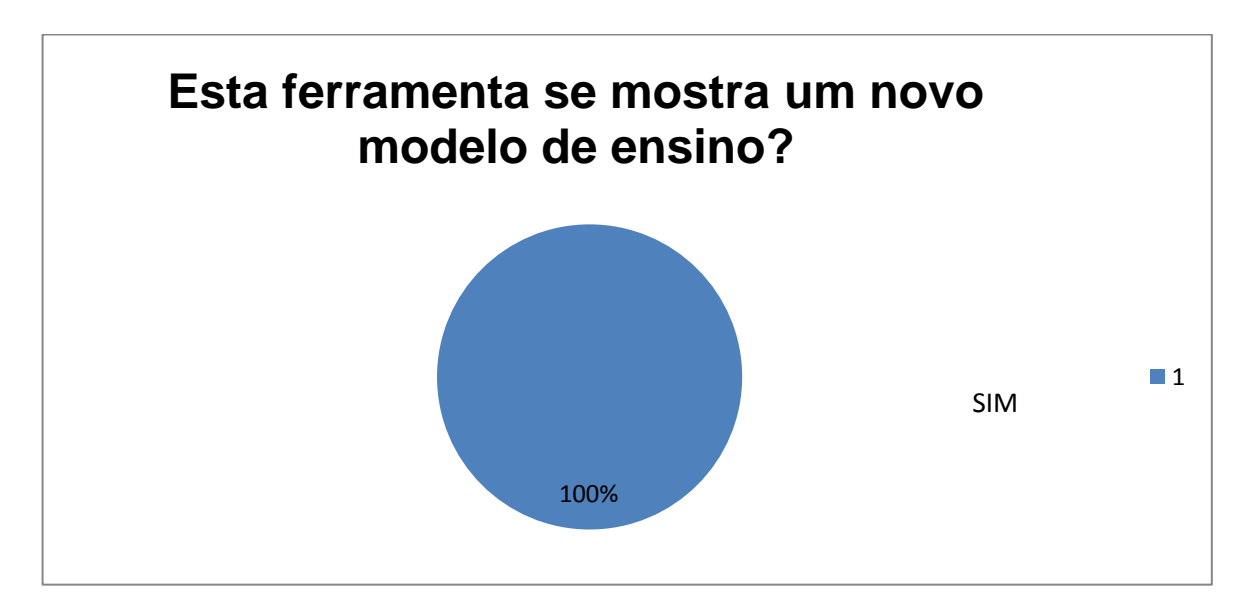

#### Fonte: Do Próprio Autor

Após a conclusão do questionário dos alunos, também foi gerada 05 perguntas para que o professor pudesse responder. Por sua vez não foi gerado gráficos para o questionário do professor, pelo fato da ferramenta conter apenas um professor lecionando os conteúdos. Logo abaixo mostrarei o resultado deste questionário.

# **A ferramenta é facil de configurar?**

Sim, a ferramenta é muito simples e facil de configurar.

Fonte: Do Próprio Autor

Figura 22: Questão 02/Professor

# **Os alunos se mostram interessados com essa nova ferramenta de ensino?**

Sim, a população estava carente e essa feramenta veio em boa hora pra suprir a necessidade de todos.

Fonte: Do Próprio Autor

# **Esta ferramenta traz motivação para trabalhar?**

Sim, me sinto muito motivado com essa nova ferramenta, pois vejo como uma nova forma de compartilhar conhecimento.

Fonte: Do Próprio Autor

Figura 24: Questão 04/ Professor

# **O que o professor acha da parceria entre a prefeitura e a ferramenta que foi implantada?**

Sim, acho uma bela parceria, pois este projeto trará para a população otimos resultados.

# **A ferramenta deve ser implantada em outros pontos da cidade como, Escolas entre outros?**

Sim, Acho que a feramenta é compátivel com outros pontos. As escola com certeza seria um deles, devido a necessidade de mudar o modo de ensinar e a ferramenta possivelmente iria se encaixar como uma atividade extra classe.

#### Fonte: Do Próprio Autor

Após todo levantamento que foi feito acima, foi realizada uma entrevista no dia 10/12/2015, às 10 horas e 30 minutos, na sede da prefeitura de Ladainha, a entrevista foi realizada verbalmente onde o implementador apresentou a ferramenta para o prefeito Walid Nedir Oliveira, onde o mesmo deu o seguinte depoimento: Sinto-me muito feliz podendo contar hoje em minha cidade com mais uma ferramenta que tem tudo para ser um grande sucesso na nossa população. Gostaria de parabenizar ao cidadão Silas Martins, pela ideia e determinação que teve para elaborar este projeto. Lembrando que estarei apto a dar prosseguimento juntamente com implementador, para que o projeto forme a maior quantidade de pessoas possíveis, e que as mesmas possam ter uma formação e possivelmente trabalharem na área.

O pesquisador entende que o curso tem tudo para ser uma ferramenta eficaz para a população de Ladainha, comprova-se que a viabilidade e as vantagens serão enormes. Os alunos estão otimistas e o mais importante, é que eles estão compreendendo o que o curso está passando em seus conteúdos. Porém, é válido lembrar que com o tempo essa ferramenta pode evoluir, otimizando recursos e criando novos métodos aumentando a qualidade dos cursos que serão disponibilizados, aumentando a demanda de alunos e a troca de informação e conhecimento.

## **CONCLUSÃO**

Esta pesquisa apresentou a implantação e disponibilização de um curso de informática avançada para uma pequena amostra de alunos que atendiam a um prérequisito estipulado visando ampliar, conforme o resultado da pesquisa, para a população do município de ladainha utilizando a plataforma de ensino a distância Moodle.

As vantagens da pesquisa são grandes no cenário de ensino a distância, não somente pelo fato de ser gratuito mas também pela praticidade e diversidade de funções. Diante disto, a ideia de uma implantação de sistema seria transcendente.

O pesquisador avalia o tema como de grande relevância para a população da cidade de ladainha. A ideia surgiu da necessidade de criar um novo modelo de ensino que beneficiasse a todos. Levando em consideração que a parceria do pesquisador com prefeitura municipal tem tudo para dar certo, e com certeza esse projeto será encaminhado com sucesso.

Como trabalho futuro, o autor desta pesquisa sugere a atualização de novas versões da plataforma Moodle e dos servidores, permitindo assim um sistema mais visual e completo, também a utilização de novos conceitos de aprendizagem, para que os alunos possam ter mais opções para seguir. E por fim, que a disponibilização dessa ferramenta possa continuar sendo gratuita, para que todos tenham a oportunidade de utilizar.

Mediante os resultados que foram gerados pelos gráficos, podemos chegar a uma conclusão que as hipóteses abaixo foram validadas:

H0. A utilização do curso informática online não facilitaria o processo de aprendizagem dos alunos.

A hipótese acima foi invalidada, pois o objetivo primordial dessa implantação é facilitar a vida dos alunos em todos os sentidos com tempo, viabilidade e etc.

H1. A implantação do ensino a distância iria facilitar o acesso de pessoas que não tem tempo para assistir suas aulas presenciais, pois o sistema dará ao aluno a opção de fazer as suas aulas online.

A hipótese acima foi validada, pois durante o projeto piloto e de acordo com os resultados dos gráficos os alunos acessaram com facilidade o ambiente.

H3. A implantação do sistema de ensino a distância iria aumentar o índice de pessoas com formação na área de informática.

A hipótese acima foi validada, pois o curso é gratuito e todos terão a oportunidade de estarem fazendo e desempenhando funções relacionadas a área de informática ou que faça uso dela.

H4. A implantação do sistema de ensino a distância iria disponibilizar a população mais uma modalidade de ensino.

A hipótese acima foi validada, pois o curso vai trazer uma nova opção de ensino, geralmente as pessoas estão acostumadas com o ensino presencial, a ideia do curso é modificar este cenário e disponibilizar a ferramenta gratuitamente.

H5. A implantação do sistema de ensino a distância não seria viável levando em consideração que o curso é de informática avançada e os alunos não sabem manipular um computador.

A hipótese acima foi invalidada, pois o curso será direcionado aos egressos do curso de informática avançada da escola.

H6. A implantação do sistema de ensino a distância para toda a população do município de Ladainha não seria viável pois a infraestrutura de internet não está acessível a todos.

A hipótese acima foi invalidada, pois a cidade de Ladainha tem a infraestrutura direcionada a todos, embora nem todos tenham condição de pagar as mensalidades, porém, em todos os pontos do município há a infraestrutura necessária.

## **REFERÊNCIAS**

AQUARONI, Luciana. *Apostilha Sobre Sistemas Operacionais: Conceitos Introdutórios*. Taquaritinga: 2013.

BRUNO, Odemir M. *Programando Para Internet com PHP*. Rio de Janeiro: Brasport, 2010.

CARVALHO, Júnior; ARLINDO, Fernando Paiva. *Educação a Distância: Uma Análise dos Modelos de Ensino.* SIED: Simpósio Internacional de Educação a Distância e Encontro de Pesquisadores em Educação a Distância, 2012.

FARIA, Adriano Antônio; ANGELA, Salvadori. *A educação a distância e seu movimento histórico no Brasil*. Revista das Faculdades Santa Cruz 8.1, 2010.

GUESSER, Adalto Herculano. *Software Livre & Controvérsias Tecnocientificas*. Curitiba: Juma, 2006.

GONZAGA, Junior Edson Lima. *Gestão da Informação e do Conhecimento* 3ª ed. Curitiba: IESDE Brasil. S.A, 2009.

JOBSTRAIBIZER, Flavia. *Guia Profissional PHP.* São Paulo: Digerati Books, 2009.

KABIR, Mohammed J. *Apache 2 Server, a Bíblia*. Rio de Janeiro: Campus, 2002.

LEITE, Mario. *Acessando Banco de Dados com Ferramentas Rad: Aplicações em Delphi*. Rio de Janeiro: Brasport, 2008.

LOBO, Edson. *Curso Pratico de MYSQL*. São Paulo: Digerati: Books, 2008.

NAKAMURA, Rodolfo. *Moodle: Como Criar um Curso Usando a Plataforma de Ensino a Distancia*. São Paulo: Farol do Forte, 2009.

OLIVEIRA, Romulo Silva de. *Sistemas Operacionais*. 4ª Edição. Porto Alegre: Bookman: Instituto de Informática da UFRGS, 2010.

PEREIRA, Julio CL; MARCELO, Peixoto Bax. *Introdução à gestão de conteúdos*. Revista Gestão & Tecnologia 1.1, 2010.

RAINER, R. Kelly. *Introdução a Sistemas de Informação*. 3ª Edição. Rio de Janeiro, 2012.

RODRIGUES, Martins V; FERRANTE, Agustin J. *Tecnologia da Informação e Gestão Empresarial*. Rio de Janeiro: E-Papers, 2000.

SILBERCHATZ, Abraltam; KORTH, Henry; SUDARSHAN, S. *Sistema de Banco de Dados*. São Paulo: Pearson Makron Books, 1999.

SILBERSCHATZ, Abraham. *Sistemas Operacionais com Java*. Rio de Janeiro: Elsevier, 2008.

SIQUEIRA, Marcelo Costa. *Gestão Estratégica da Informação*. Rio de Janeiro: Brasport, 2005.

TANENBAUM, Andrew S; ALBERT, S. *Sistemas Operacionais: Projetos e Implantações*. Bookman, 2006.

TUCKER, Allen B. *Linguagens de Programação*. Porto Alegre: AMGH, 2010.

VALENTE, Jose. *Educação a Distancia: Pontos e Contrapontos*. São Paulo: Summus, 2011.

.

.

**ANEXOS**

.

### **ANEXO A- INSTALAÇÃO DA PLATAFORMA MOODLE**

O projeto tem como carro chefe a utilização do Moodle, pelo fato de se tratar de uma plataforma de ensino muito eficaz. Com o passar do tempo o ensino presencial não tem tido tanto sucesso com os alunos, por isso o Moodle é um diferencial e uma nova maneira de ensinar. Varias instituições de ensino utilizam essa plataforma, que além de proporcionar ao aluno uma visão ampla do conteúdo, é capaz de gerar provas e facilitar a avaliação do aluno feita pelo professor. Esse trabalho esta utilizando a versão 2.9, por ser a versão mais completa disponível no mercado. Nesta versão, o usuário administrador tem toda liberdade em configurar seu ambiente de estudo, os temas são bem visuais e as provas elaboradas geram todo tipo de resultados que o professor necessita para avaliar seus alunos. O download do Moodle pode ser feito no link da figura18, e após a conclusão deve ser extraído para que possa ser copiado para a pasta directory do WampServer que será abordado a seguir, conforme mostra a figura 18.

#### Figura 26: Moodle Downloads

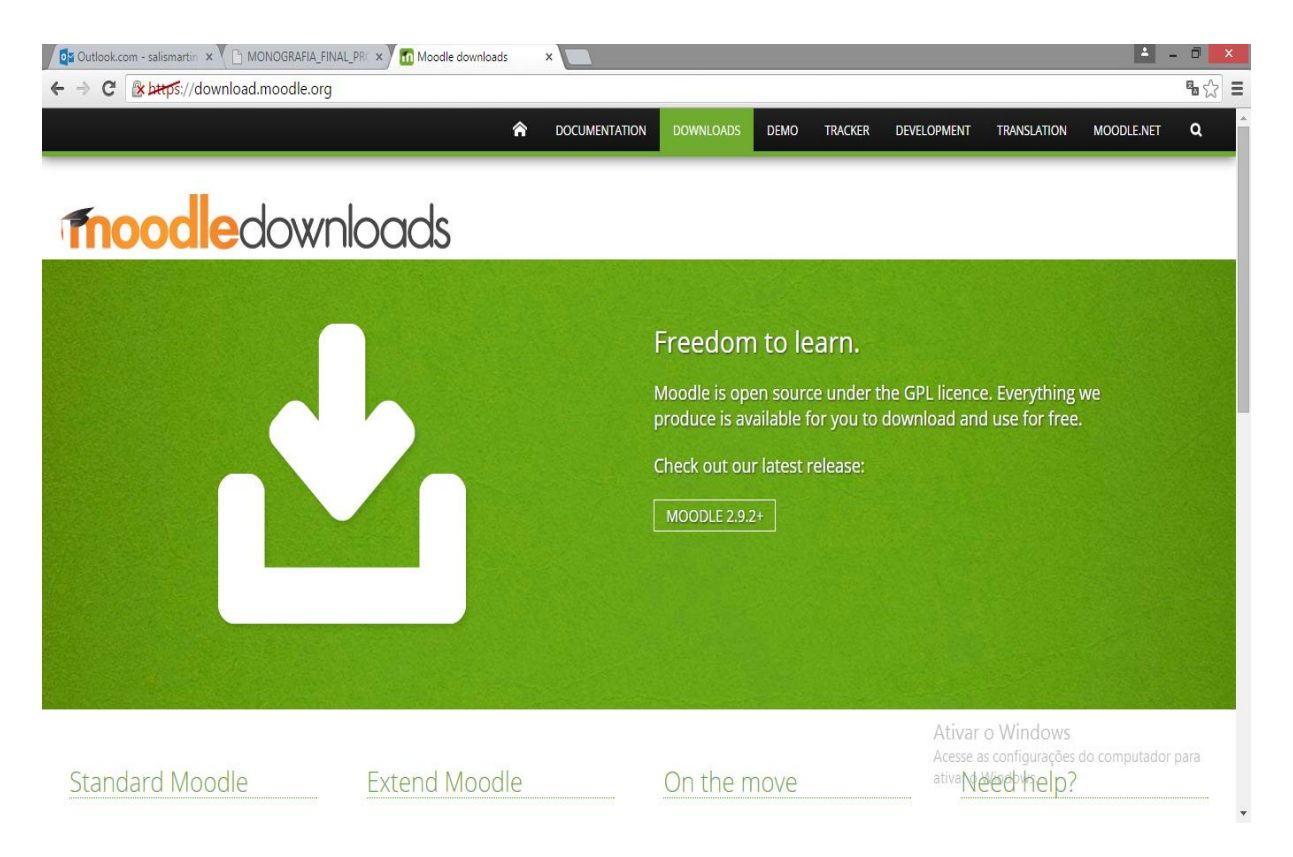

Fonte: <https://download.moodle.org/>

## **ANEXO B- INSTALAÇÃO DO WAMPSERVER**

O WampServer é um software utilizado para facilitar a vida dos usuários, ele foi desenvolvido para instalar rapidamente softwares como MYSQL e APACHE. A pesquisa esta utilizando o WampServer como servidor para armazenar os dados gerados pelo Moodle, a utilizada e a versão 2.5, e sua instalação pode ser feita através do link da figura abaixo.

Após sua instalação o pesquisador deve startar o WampServer e deixar ele online, para que possa dar prosseguimento a pesquisa, clique com o botão esquerdo do mouse e aparecerá as opções. Logo em seguida, o pesquisador clicará na pasta *directory* e copiar a pasta do Moodle extraída para que ela possa aparecer como projeto na pagina *Localhost*, conforme mostra a figura 19.

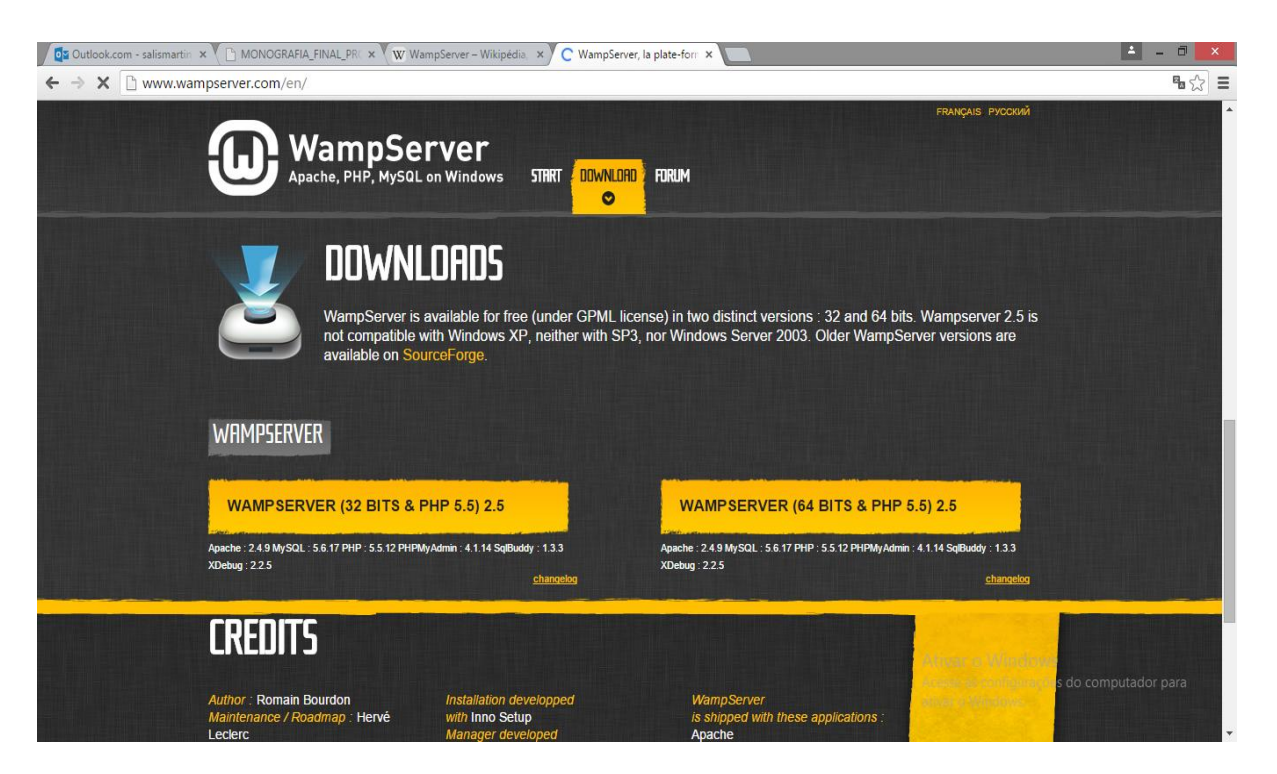

## Figura 27: WampServer Downloads

Fonte: http://www.wampserver.com/en/

## **ANEXO C – CONFIGURAÇÃO DE INSTALAÇÃO PLATAFORMA MOODLE**

Logo após ter feito o download do Moodle e ter finalizado a instalação do WampServer, o pesquisador vai começar a configurar a plataforma Moodle. Como vimos, o arquivo extraído foi copiado para a pasta *directory* do WampServer, com isso o projeto Moodle esta na pagina Localhost para que o mesmo possa ser configurado e instalado. A figura abaixo mostra o projeto em que estamos nos referindo. Clique sobre ele, conforme mostra a figura 20.

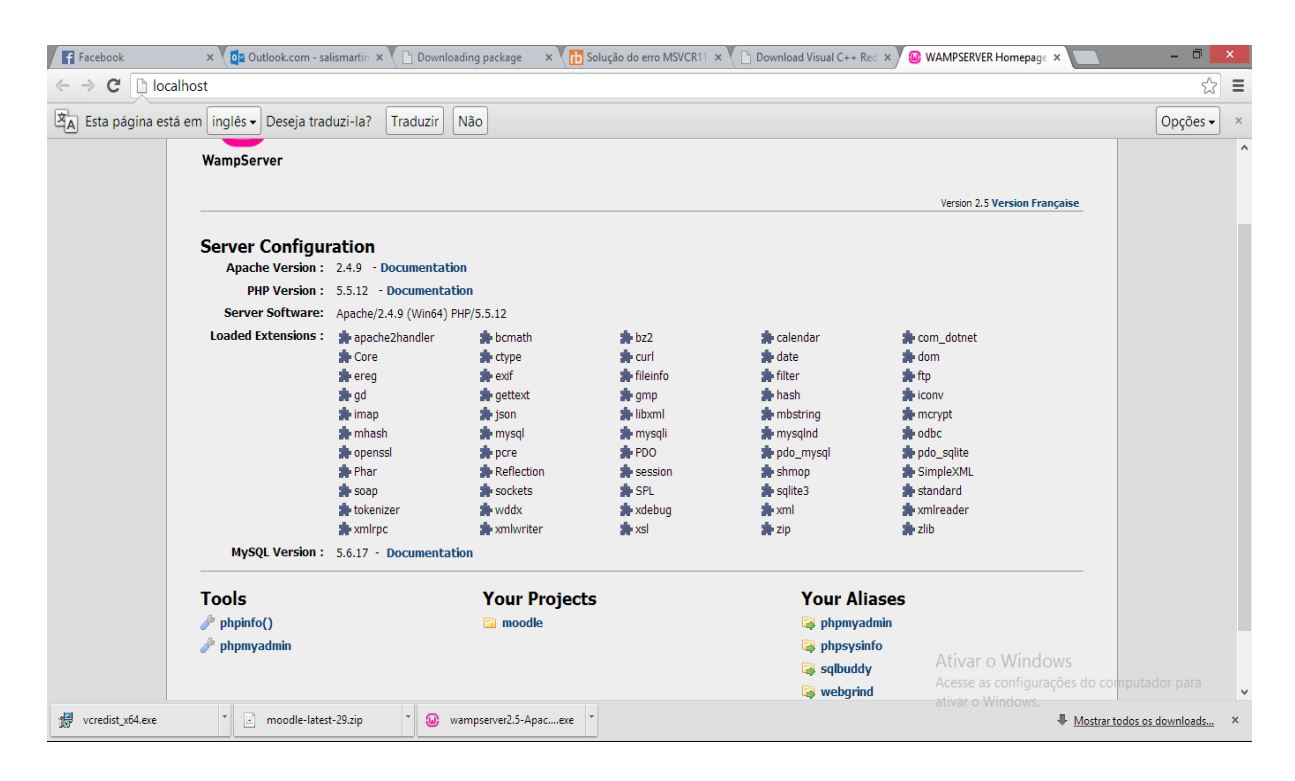

#### Figura 28: Localhost

Fonte: Do Próprio Autor.

Logo após, a pagina Localhost/Moodle vai estar funcionando e pronta para instalar. Na figura abaixo mostrar a primeira pagina de configuração do Moodle, selecione o idioma que você desejar utilizar, conforme mostra a figura 21.

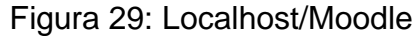

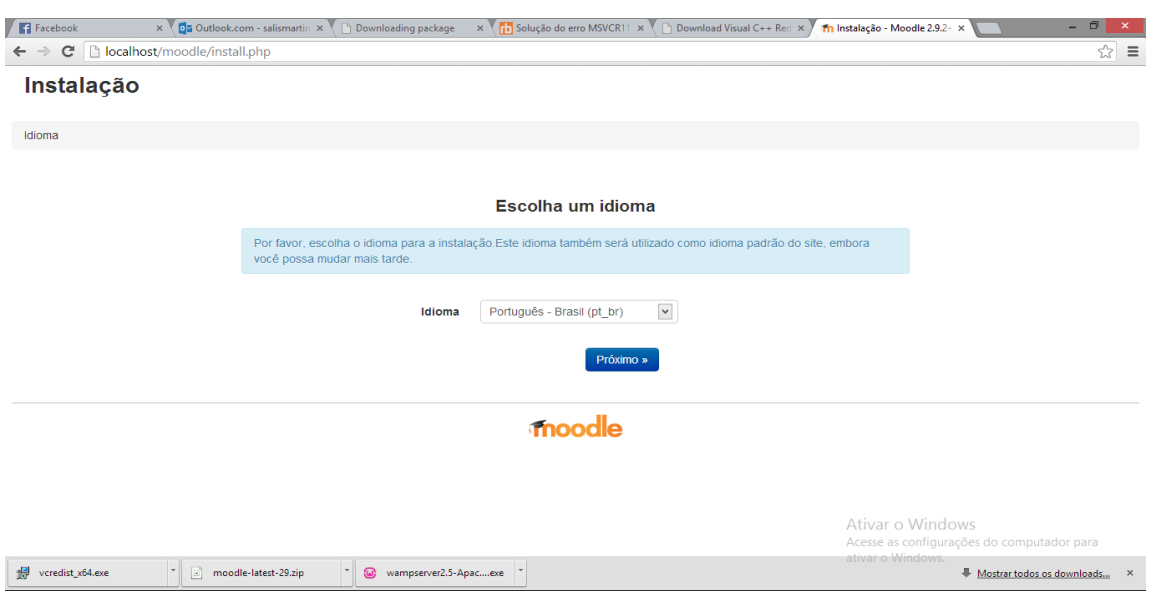

Fonte: Do Próprio Autor.

Na próxima pagina, o pesquisador escolheu qual vai ser o diretório a qual deseja instalar o Moodle, lembrando que o pesquisador aconselha a deixar como estar para que não haja erros, conforme mostra a figura 22.

Figura 30: Localhost/Moodle/Diretório

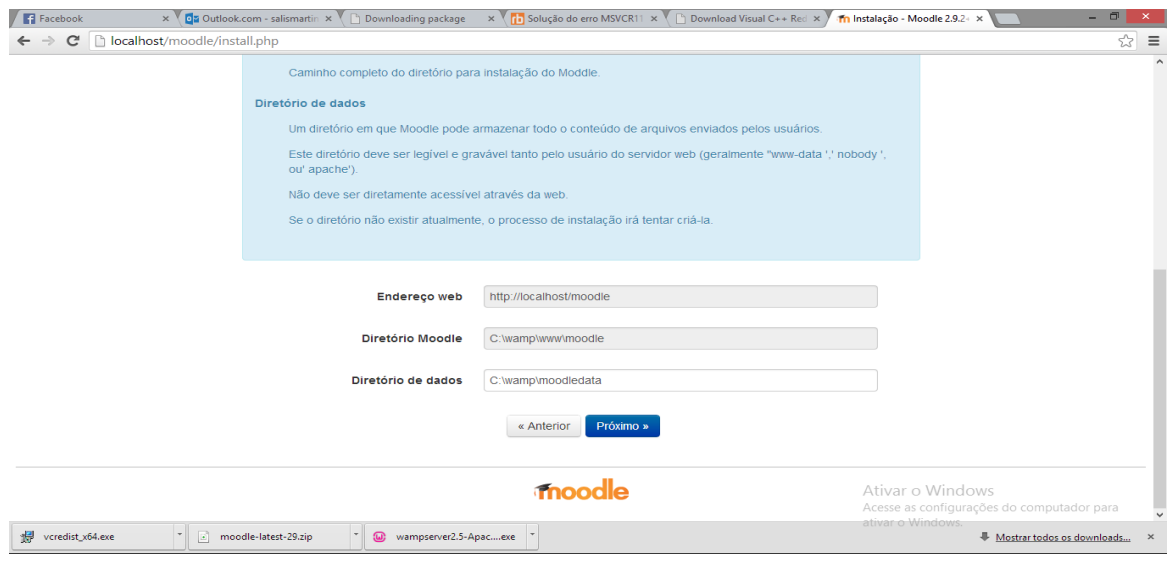

Fonte: Do Próprio Autor

Em seguida, o pesquisador escolheu o driver da base de dados, lembrando que é de extrema importância a escolha desse driver. O pesquisador aconselha o "Native/MYSQLI", conforme mostra a figura 23.

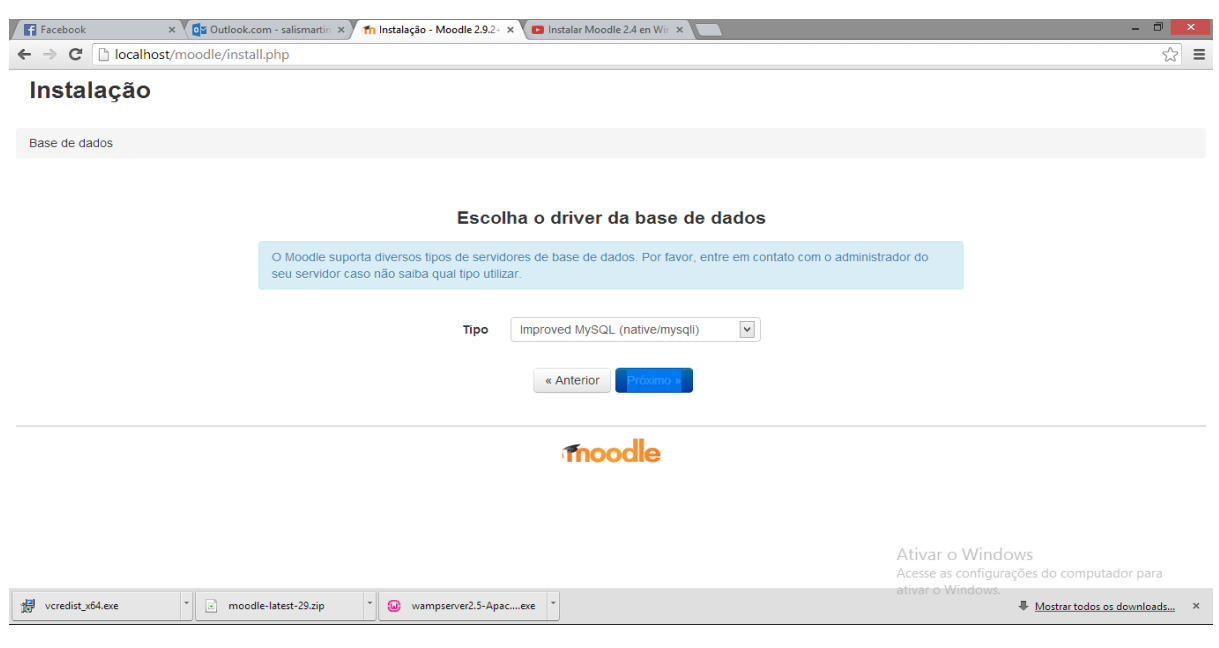

### Figura 31: Localhost/Moodle/Driver

Fonte: Do Próprio Autor

Em seguida, o pesquisador preenchera os campos nome da base de dados e senha, conforme mostra a figura 24.

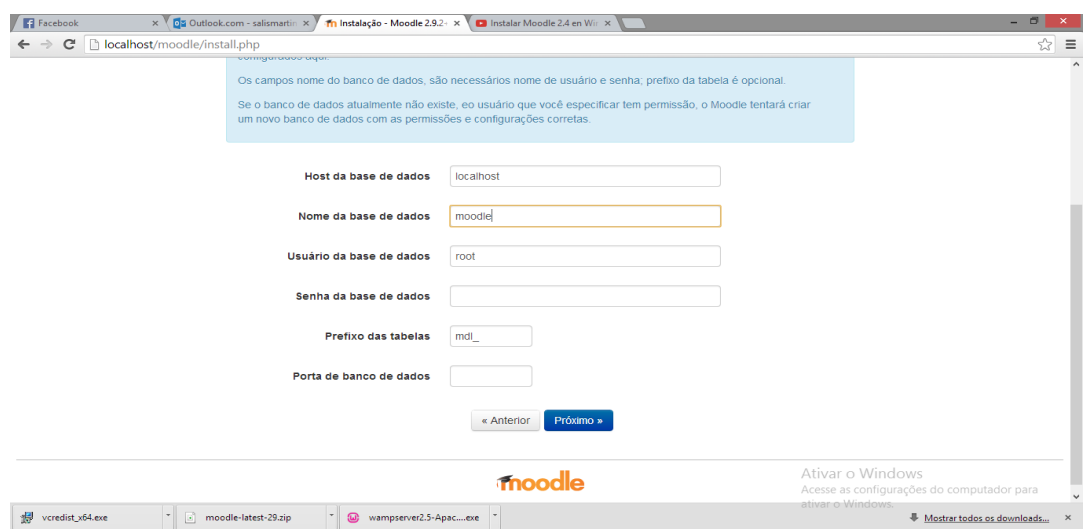

Figura 32: Localhost/Moodle/BasedeDados

Fonte: Do Próprio Autor

Na pagina Seguinte, o Moodle vai fazer varias verificações em seu servidor, para que ele possa continuar com o processo de instalação, conforme mostra a figura 25.

Figura 33: Localhost/Moodle/verifiçoesdoservidor

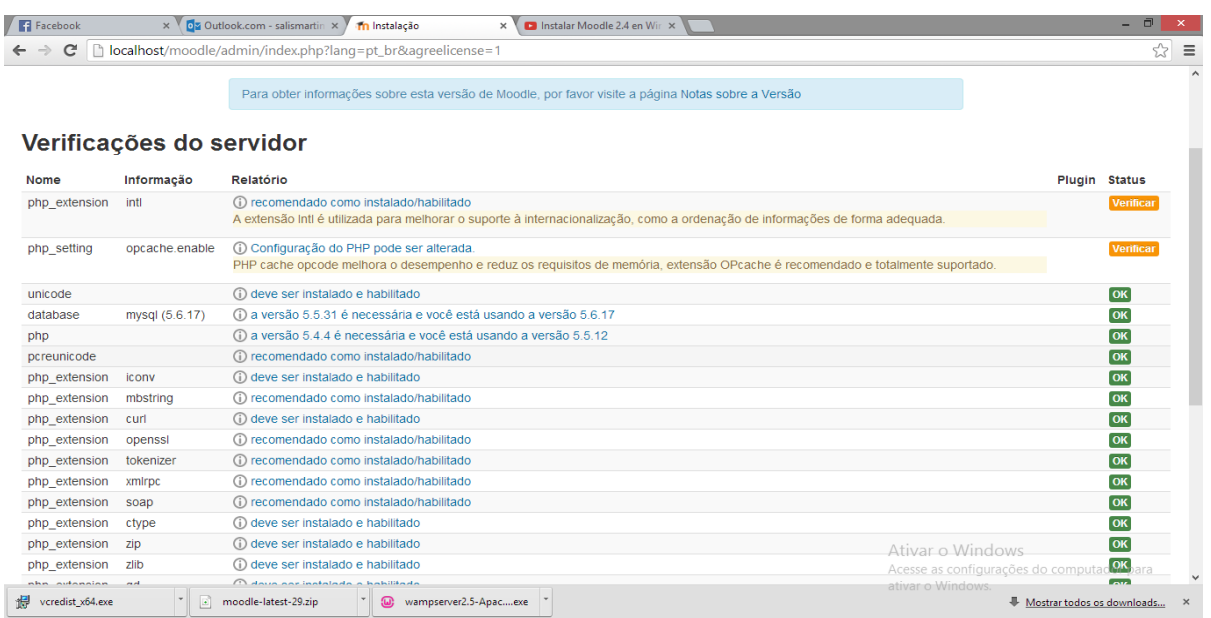

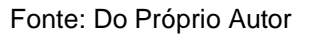

Na próxima pagina, o Moodle instalará todos pacotes necessários para o funcionamento ideal do Moodle, lembrando que as próximas paginas que virão o usuário preenchera os campos de identificação de usuário, senha, nome, cidade e etc, conforme mostra a figura 26.

# Figura 34: Localhost/Moodle/Instalação

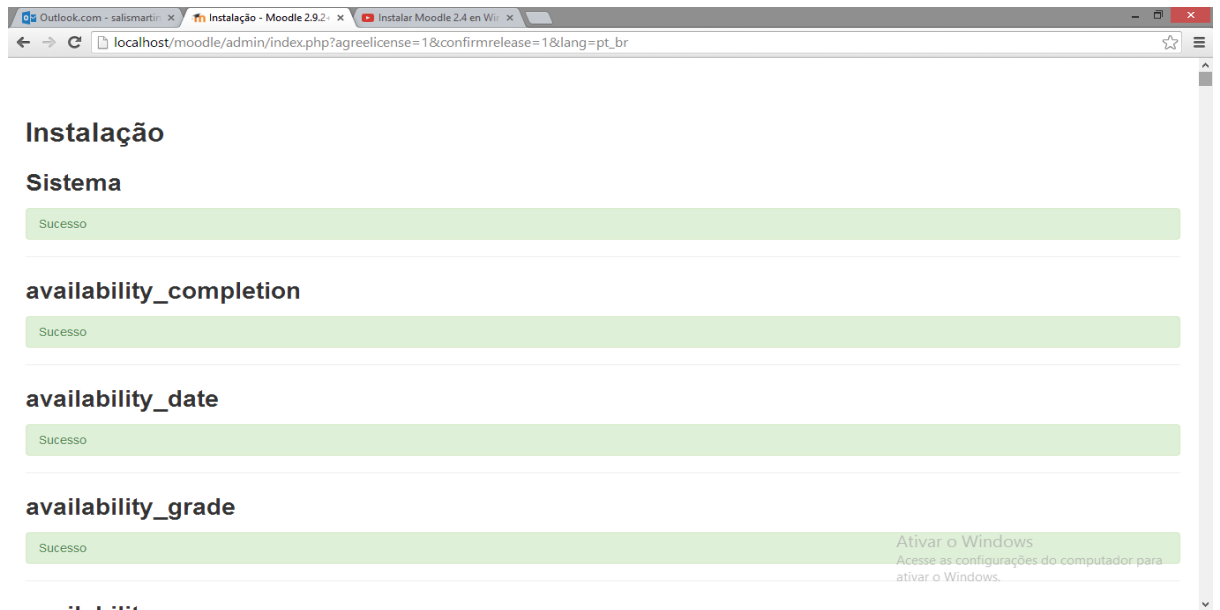

Fonte: Do Próprio Autor